# GAZDÁLKODÁSI KAR ZALAEGERSZEG PANNON EGYETEM

# **Digitális szállítólevelek bevezetése**

**Témavezető: Fehér Norbert**

**Külső konzulens: Ruzsicska Zsolt**

**Paál Kristóf Alapképzés Nappali**

**Gazdaságinformatikus**

**2024**

## **PANNON EGYETEM**

## **GAZDÁLKODÁSI KAR ZALAEGERSZEG**

## **SZERZŐI NYILATKOZAT A DOLGOZAT BENYÚJTÁSÁHOZ\***

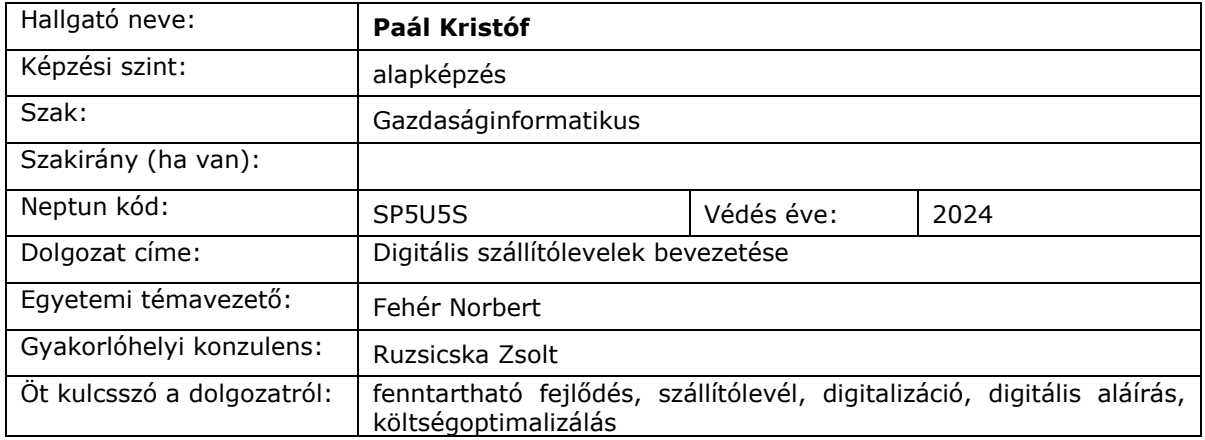

**Hozzájárulok / nem járulok hozzá**, hogy szakdolgozatomat / záródolgozatomat / diplomadolgozatomat az Egyetem az interneten a nyilvánosság számára repozitóriumában közzétegye.

#### **A hozzájárulás szerzői feltételei:**

- a dolgozat magáncélra letölthető, a forrás megjelölésével szabadon idézhető, de az idézés szokásos terjedelmét meghaladó felhasználás (átvétel) tilos,
- hozzájárulásom időtartamra nem korlátozott és bármikor visszavonható.

(Hozzájárulás hiányában a dolgozat csak az Egyetem arra kijelölt számítógépein, képernyős megtekintéssel kutatható. Egyéb hozzáférés, többszörözés nem engedélyezett.)

#### **Büntetőjogi felelősségem tudatában nyilatkozom az alábbiakról:**

- dolgozatom mindenben eleget tesz a vonatkozó és hatályos intézményi előírásoknak,
- a dolgozatban foglalt tények és adatok a valóságnak megfelelnek, a leírtak saját, önálló munkám eredményei,
- a dolgozatban felhasznált adatokat, forrásokat a szerzői jog figyelembevételével alkalmaztam,
- a dolgozat nem került felhasználásra korábban oktatási intézmény más képzésén felsőoktatási szakképzés, diplomaszerzés vagy szakirányú továbbképzés során.

#### **Tudomásul veszem az alábbiakat:**

- a dolgozat szerzői jogtisztaságának ellenőrzésére az Egyetem szoftveres ellenőrzést (plágiumszűrést) végezhet és eredményét a dolgozat értékelésében felhasználhatja,
- a dolgozat elektronikus formában, az Egyetem repozitóriumában kerül elhelyezésre és a hatályos jogszabályok, intézményi szabályzatok szerint, valamint fentebbi szerzői rendelkezésemnek megfelelően biztosítható a kutatási célú hozzáférése,
- a dolgozat metaadatai és szerzői összefoglalója online nyilvánosak.

Zalaegerszeg, 2023. december 11.

Paál Kristóf s.k.

#### hallgató aláírása

# **Tartalomjegyzék**

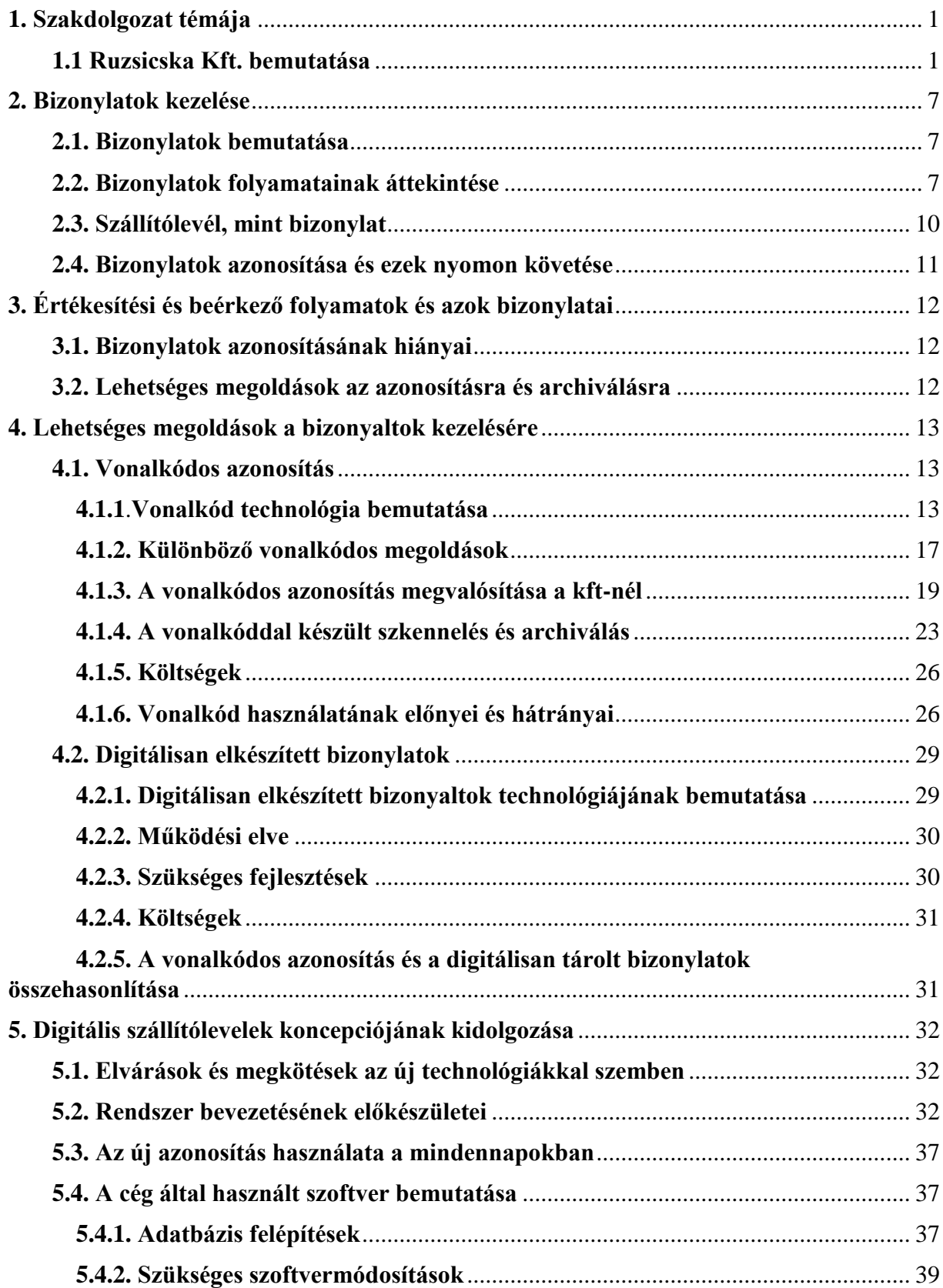

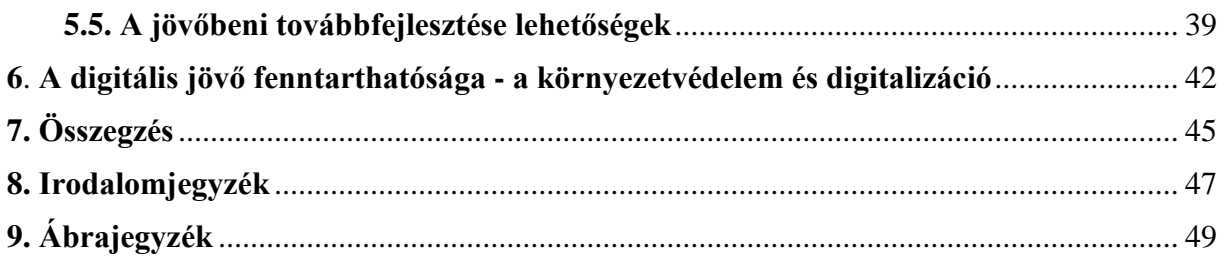

#### **1. Szakdolgozat témája**

<span id="page-4-0"></span>Szakdolgozatomban egy Zalaegerszeg-i szerelvényáruház és fürdőszobaszalon informatikai fejlesztésein keresztül szeretném bemutatni a cégnél történt digitális fejlesztéseket és azok hatását, a költségek alakulását, a megtérülési kalkulációkat. A cég informatikai partnere a Kassa-Copy Computer Bt., ahol gyakorlatomat töltöttem, és részt vettem a szoftverfejlesztésben és az eszközök beüzemelésében, ahol hasznosítani tudtam az egyetemen megszerzett programfejlesztői, hardver, valamint gazdasági és szervezési ismereteimet.

A cég jelen fejlődési szakaszában eljutott arra szintre, amely megkövetelt valamilyen fejlesztést a szállítólevelek kezelését illetően. Az üzletbe a megfelelő engedéllyel és szerződéssel rendelkező partnerek "elvihetik" szállítólevéllel az árut, majd az adott hónapban ehhez bármikor hozzá fűzhetnek még rendeléseket. Az elvitt tételek számlázása hóvégén történik, az elvitt és felhasznált tételek alapján, amit aláírt szállítólevéllel bizonyítanak, a számlához csatolva. Ezen bizonylatok mennyisége elérte a kezelhetőség határát, visszakeresni szinte lehetetlen volt, vagy nagyon sok időt vett igénybe. Ennek a problémának a kétféle megoldását, amely egy szkenneléses és egy digitalizáló táblával végrehajtott szinte teljesen papírmentes, szeretném levezetni. Bemutatom a két megoldás előnyit, hátrányait a beruházási és megvalósulási folyamatokat.

#### **1.1 Ruzsicska Kft. bemutatása**

<span id="page-4-1"></span>A szerelvénybolt története 1977 júniusában kezdődött.

Ruzsicska Ferenc 1977 júniusában kiváltotta a kisiparos engedélyt víz-gáz-központi fűtés szerelésre. Lassan beindult a vállalkozás, reklám hiányában szájról-szájra terjedt a vállalkozás híre, mert Ruzsicska Ferencet nagyon jó szakembernek tartották a szakmában.

A 80-as, 90-es évek munkával teltek, gyermekük Zsolt lassan felnőtt, elvégezte az szakirányú iskoláit és bekapcsolódott a vállalkozás életébe.

1994-ben megvásároltak a Balatoni úton egy régi házat, ahol az udvar hátsó részében kialakítottak egy kis boltot, amely víz -gáz szerelvényekkel és épületgépészeti eszközökkel, illetve gépekkel kezdett kereskedni, úttörő szerepet vállalva az ekkor még gyerekcipőben járó épületgépészeti kereskedelmi szektorban.

A bolt forgalma egyre nagyobb lett, a vállalkozás egyre több termékkel és egyre nagyobb partnerkörrel dolgozott.

Az anyagbeszerzés nehézségeit jól mutatta, hogy hetente több alkalommal saját teherautójukkal a fővárosba kellett menni, ahol a telefonon, vagy a helyszínen megrendelt termékeket, több címen szedték össze.

1996-ban lebontották a régi házat és ennek helyén felépítettek egy többszintes épületet, amelynek földszintjén egy szerelvényüzletet, az emeleten pedig irodát és bemutatótermet alakítottak ki. Az üzletmenet egésze, valamint az ügyvitelei folyamatok is "analóg" működtek, szinte minden papír alapon történt. A "legdigitálisabb" eszköz a kézi számológép volt.

A partnerek számának drasztikus növekedése és a termékkör bővülése miatt, az üzlet és a raktár is kicsinek bizonyult a vállalkozás számára, így lépniük kellett.

1999-ben a Color vállalattól vásároltak egy területet, amelyen még abban az évben egy raktár építésébe kezdtek. Ebben a raktárban, még továbbra is papír alapon történt a cikkek nyilvántartása.

2003-ban a vállalkozás egyéni vállalkozásból korlátolt felelősségű társasággá alakult, a termékkör egy része átkerült KFT-be. A "kétlábon" állás és az adatok, illetve ezek naprakész állapotának elősegítésére, úgy döntött a család, hogy egy cégre szabott informatikai rendszer beszerzésébe kezdenek.

A rendszer kialakítására egy helyi informatikai vállalkozást bíztak meg, a Kassa-Copy Computer Bt.-t, amely cég egyben vállalta a hardver eszközök szállítását, üzembe helyezését és a szükséges cégspecifikus szoftverek fejlesztését is.

A programfejlesztés az év elején vette kezdetét és áprilisban el is kezdődött a tesztüzem egy alap rendszerrel, amelyben készletnyilvántartás és a számlázás szerepelt, mint legfontosabb feladatok. 2003 júniusában el is indult az éles program használata 2 db számítógépen, a nyomtatás egy tintasugaras nyomtatóval történt.

A piaci folyamatok kedvező alakulása és a forgalom növekedése, a termékcsoportok bővülése, valamint a partneri igény indokolttá tette a foglások (szállítólevél) bevezetését a rendszerben. Ez lehetővé tette a kiemelt partnereknek, hogy az igényelt anyagokat szállítón elvigyék, felhasználják, majd hóvégén egyben számláztassák. A rendszer bevezetése 2004-ben történt, ami hatékonyabb ügyvitelt és rugalmasabb kiszolgálást tett lehetővé. A bővülés hardver bővítéssel is járt, a nagyobb összetettebb adatbázisok miatt, nagyobb és erősebb eszközökre volt szükség. Beüzemelésre került a szerver számítógép, amely kiszolgálta a már 4 értékesítő, valamint egy irodai adminisztrációs számítógépet. *(1. ábra)*

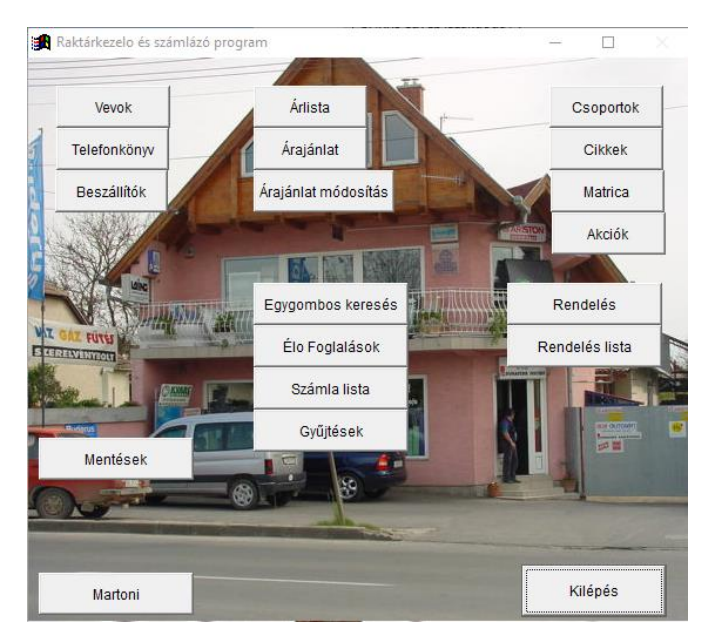

*1. ábra: Ruzsicska Kft első programja*

A rendszerben a további fejlesztéseket hajtották végre a következő években:

- rendelések összeállítása, nyomtatása, vagy emailben küldése
- árjegyzék készítés, nyomtatás, táblázatba rendezés
- árajánlat készítő modul, amelyben azonnal a cikktörzsből (engedményekkel) ajánlatot tudtak készíteni a vásárlók számára
- cikkcsoportok kialakítása, könnyebb keresés, szűrések lehetősége

A piac bővülő igényei, az értékesítési mennyiségek növekedése, a termékkörök és csoportok bővülése, valamint a tervezett fürdőszoba, szaniter és csempe termékkörök bevezetése indokolttá tette a cég egy "nagyobb, tágasabb" üzletbe költöztetését.

2007-ben a cég megvásárolta a régi Caola irodaház épületét, amelyet a teljes felújítás után még abban az évben meg is nyitottak, átköltöztetve az egész árukészletet. A felújítás során kialakításra került, egy a kornak megfelelő strukturált informatikai hálózat, csillagpontos topológiával, 12 db munkaállomással, külön klimatizált szerverszobával a hálózati eszközöknek és az újonnan beszerzett RAID-el és redundáns tápegységgel felszerelt szerver gépnek. A földszinti üzlethelyiségben alakították a szerelvény szaküzletet a 10 munkaállomással egy központi fénymásoló-lézernyomtatóval, az emeleten pedig egy fürdőszoba szalont nagy tágas könnyen átlátható térrel, ahol a vásárlók könnyen megtekinthetik a kínálatot, itt 2 db értékesítő gép került beüzemelésre egy központi lézernyomtatóval. (*2. ábra)*

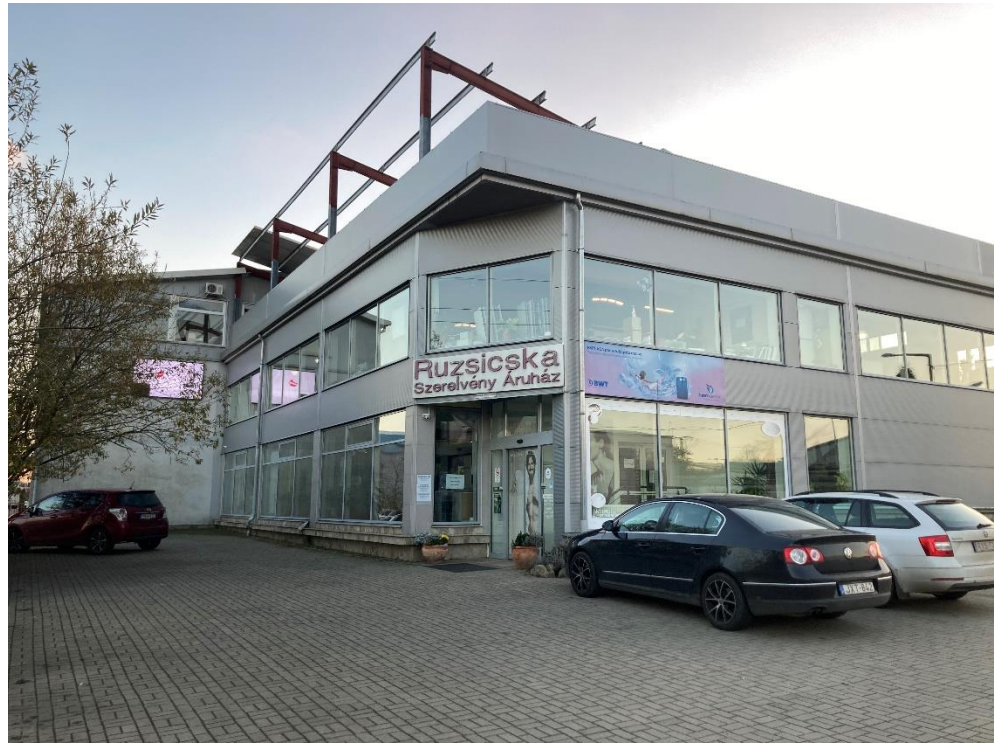

*2. ábra: Ruzsicska Kft új áruháza*

A 2010-es években a vállalkozás további bővítések történtek, mind hardver, mind szoftver fejlesztések, mind az üzlethelyiségek terén. Elindult az árukiadási jegy modul, amiben a nem az üzletben tárolt cikkek foglalás közben kijelölhetők, ezeket külön rögzíti a rendszerben, majd erről külön jegyet nyomtat, amivel az áru átvehető. Ebben a modulban könnyebben átláthatók, kiadhatók és kezelhetőek az ott tárolt termékek.

Bővült a gépszám 18 munkaállomás az üzletben, a kibővült (immár közel 1000nm) fürdőszoba szalonban és az irodákban. A régi telephelyen ami az utca másik oldalán található 2 munkaállomás került kialakításra, a telephelyen levő termékek kiadásának megkönnyítésére, amik jórészt nagy, vagy olyan speciális raklapos termékek tárolására lett kialakítva, amik nehezen kezelhetőek az üzletben.

Az üzlet és a telephely kapcsolata megbízható optikai hálózattal lett kibővítve, amelyen már szinte olyan gyorsan tudtak dolgozni a kollégák, mintha az üzletben lettek volna.

Kibővült a kedvezmények köre, elindult az akciós termékeket kezelő rész, amely megkülönbözteti a lakossági és viszonteladói akciókat is. Az új modulban termékeként, csoportonként, vagy akár partnerenként lehet speciális árat adni, amelyet a program automatán kezel a rendelés rögzítésekor.

2012-ben az eddigre már komplex vállalatirányítási rendszerré fejlesztett program, két részre kellett bontani az átlátható kezelés miatt. Egy az "RVG" (Ruzsicska Víz Gáz) nevű kereskedelmi és egy "EGYÉB" kiegészítő kereskedelmet támogató modulra.

2018.07.01-én a rendszerből kikerült a számlázás, mert az online számlázás bevezetésekor egy külső programot integráltak a rendszerbe, amely XML adatkapcsolaton keresztül fogadja az adatokat a "régi" rendszerből. Ez a számlázó a CLERADMIN (CA) számlázó program volt, ami mindenben illett a cég elvárásainak. Szintén modulos kialakítású, amelyekből az induláskor a bővített bizonylattörzs, és a céglogó modul kerül megvásárlásra, előbbi az évek külön kezelhetőségét az utóbbi a céglogó megjelenését a számlák fejlécében segítette elő. (*3. ábra)*

|                    | Fájl Adatok Webáruház Listák Súgó        |           |                                       |              |                                |              |                       |                  |                          |                          |                          |                                                            |        |
|--------------------|------------------------------------------|-----------|---------------------------------------|--------------|--------------------------------|--------------|-----------------------|------------------|--------------------------|--------------------------|--------------------------|------------------------------------------------------------|--------|
| <b>Bizonylatok</b> | Termékek / szolgáltatások                | Partnerek | Csekkek                               |              |                                |              |                       |                  |                          |                          |                          |                                                            |        |
|                    | - Bizonylattömb szerinti szűrés-         |           | Dátum szerinti szűrés                 |              |                                |              |                       |                  |                          |                          |                          |                                                            |        |
| □                  |                                          |           | $\boxtimes$ Teljesítés dátuma szerint |              |                                |              |                       |                  | $\overline{\phantom{a}}$ | 2020.06.01.              | $-2020.06.22$<br>$\cdot$ |                                                            | Szűrés |
|                    | Partner szerinti szűrés-                 |           |                                       |              |                                |              |                       |                  |                          | - Fajta szerinti szűrés- |                          |                                                            |        |
| □                  |                                          |           |                                       |              |                                |              |                       |                  | □                        |                          |                          |                                                            |        |
| Sorszám            | Partner                                  |           | Telj. dátum   Kelt                    | Fiz. hat.    | Pénzr   Nettó össz   ÁFA össz. |              | Bruttó össz. Fiz. mód |                  | Fajta                    |                          |                          | NAV Online állapo <sup>-</sup> Nyc PDF ment   E-mail elkül |        |
|                    | Első Példa Partner                       |           | 2020.06.15.                           | 2020.06.2 Ft | 48 000                         | 12 960       | 60 960                | Átutalás         | nvomtata                 |                          |                          |                                                            |        |
|                    | Első Példa Partner fordított adózással   |           | 2020.06.15.                           | 2020.06.2 Ft | 150 000                        | $\mathbf{0}$ |                       | 150 000 Átutalás | nyomtata »               |                          |                          |                                                            |        |
|                    | Második Példa Partner                    |           | 2020.06.15.                           | 2020.06.2 Pt | 52 000                         | 14 04 0      | 66 040                | Átutalás         | nyomtata+                |                          |                          |                                                            |        |
|                    | Harmadik Példa Partner Figyelmeztetéssel |           | 2020.06.15.                           | 2020.06.2 Ft | 65 000                         | 17550        |                       | 82 550 Atutalás  | nyomtata*                |                          |                          |                                                            |        |
|                    |                                          |           |                                       |              |                                |              |                       |                  |                          |                          |                          |                                                            |        |
|                    |                                          |           |                                       |              |                                |              |                       |                  |                          |                          |                          |                                                            |        |

*3. ábra: ClearAdmin számlázó*

2020-ban a CA számlázóban beszerezték az email küldő modult, amivel immár a számlák elektronikus levél mellékleteként is továbbíthatók lettek a partnerek számára. Ebben az évben megvásárolták a nemzetközi számlázási modult, ezzel párhuzamban a rendszerben kifejlesztésre kerül a külföldi partnerek euróban történő kezelése.

2022-ben a cég újabb fejlesztésbe kezdett digitalizálni szerették volna a szállítóleveleket, erre a feladatra beszereztek egy nagy teljesítményű szkennert, amivel a több ezer elkészült bizonylatot archíválták, erről és a technológia továbbfejlesztéséről fog szólni dolgozatom.

A Ruzsicska Kft. jelenleg Zala megye egyik legnagyobb szerelvény, fürdőszoba és építőanyag kereskedése, több mint 20 fővel, akik közül az értékesítéssel foglalkozók mind épületgépészeti szakemberek. A cég a mai napig a Kassa-Copy Computer Bt.-vel dolgozik közösen, mind a szoftver fejlesztések, mind a hardver beruházások terén, ahol a szakmai gyakorlatom töltöttem és részt vettem a szállítólevelek digitális átállásának kifejlesztésében és annak bevezetésében.

## **2. Bizonylatok kezelése**

## **2.1.Bizonylatok bemutatása**

<span id="page-10-1"></span><span id="page-10-0"></span>A Ruzsicska Kft.-nél, mint minden kereskedelmi cégnél a szabványos értékesítési bizonylatokat használnak. Három csoportra oszthatók értékesítési, beszerzési, valamint egyéb bizonylatok. Az értékesítési bizonylatokkal, ezen belül a szállítólevelek fejlesztésével foglalkozom részletesen dolgozatomban.

## - **ÉRTÉKESÍTÉSI BIZONYLATOK**

- o előfoglalás
- o szállítólevél
- o rendelés összeállítási lista
- o számla
- o kiadási jegy
- o blokk

## - **BESZERZÉSI BIZONYLATOK**

- o rendelési javaslat
- o megrendelés
- o bevételezési bizonylat

## - **EGYÉB BIZONYLATOK**

- o árajánlatok
- o pénztár összesítő listák
- o egyéb kimutatások

## <span id="page-10-2"></span>**2.2. Bizonylatok folyamatainak áttekintése**

## **ÉRTÉKESÍTÉSI BIZONYLATOK**:

o Előfoglalás: a vásárló az általa kiválasztott terméket, szeretné "lefoglalni", félre tetetni" későbbi megvásárolni. Az áru fizikailag a Ruzsicska Kft.-nél marad, de befoglalásra kerül a partner részére (ha nagyobb értékű a cikk, vagy csak a vevőnek kerül megrendelésre, akkor előlegszámla is készül róla)

o Szállítólevél: a szerződéssel rendelkező, partner minősítésű vevők által felhasználásra vagy értékesítésre átvett, a telephelyről elszállított termékeket vagy anyagokat kisérő bizonylat. Legalább két példányban készül, a vevő példánya és az eladó, vagyis a Ruzsicska Kft. példánya. Mindkét bizonylatot aláírással látja el mindkét fél, ezzel bizonyítva az áru átadását, illetve átvételét. Kihagyás nélküli, folyamatos sorszámozást biztosító bizonylatok.

A szállítólevélnek több nyomtatható fajtáját használja a kft. ezek a következők:

- a. *Ár nélküli*: a bizonylaton minden adat szerepel a vevő és eladó részéről, de a tétel sorokban csak a termék megnevezése, mennyisége és mennyiségi egysége szerepel
- b. *Lista áras*: ez a bizonylat ugyanazokat az adatokat tartalmazza az áru átadásáról, mint az "ár nélküli" szállítólevél, de kiegészítésre kerül a tételek egységárával, nettó, bruttó összegével és a forgalmi adó mértékével, valamint tartalmaz egy bizonylat végi összesítőt is.
- c. *Engedményes*: hasonlóan a "lista áras" bizonylathoz, itt is minden adat szerepel az ügyletben résztvevő partnerről, illetve az értékesítő cégről, viszont ezen a szállítólevélen tettelenként szerepel a százalékos engedmény és az engedmény mértéke, vagy a speciális engedményes ár, vagy akciós ár. A módosított árakkal történik soromként az összesítő, az áfa és a bizonylat végi összesítő számolása, ahol feltüntetésre kerül az összes engedmény mértéke is.
- o Rendelés összeállítási lista: (szedő lista) ezt a bizonylatot belső használatra tudják nyomtatni a rendszerből, a megrendelt tételek összekészítéséhez segítség. A kívánt cikkek megnevezése és a megrendelt mennyiség szerepel a nyomtatáson. Nem kötelező nyomtatni, de az új fejlesztéseknél nagyobb szerepe van, mert lesz olyan értékesítés, ahol ez lesz az egyetlen nyomtatott bizonylat.
- o Számla: a hatályos törvények által meghatározott formában összeállított és kinyomtatott, vagy emailben PDF formátumban küldött bizonylat. Szigorú

számadási és nyilvántartási kötelezettséggel rendelkező dokumentum. *A számla megőrzésére vonatkozó időszak végéig biztosítani kell a számla eredetének hitelességét, adattartalma sértetlenségét és- olvashatóságát*. (*Áfa tv. 168/A. § (1) bekezdés*)

- o Kiadási jegy: a számlák, vagy szállítólevelek kisérő bizonylata lehet, amennyiben az értékesítés tartalmaz, olyan tételt, amely nem az áruházból, hanem a telephelyen kerül kiadásra. A kihagyás és ismétlés nélküli, folyamatos sorszámozást ezen bizonylatnál is alkalmazni kell, mert erre a dokumentummal és a szállítólevéllel átvehető a megrendelt áru a telephelyen.
- o Blokkos értékesítés: olyan termék értékesítésekor, amikor a vevő nem kér számlát az áruhoz, pénztárgépes, vagyis blokkos értékesítés történik. Ezen a bizonylaton szerepelnek a tétel adatok, összesítők, a végösszeg, amely kerekítve 5 Ft-ra szerepel, így kell a pénztárgépbe beütni.

## **BESZERZÉSI BIZONYLATOK:**

- o Rendelési javaslat: a programban lehetőség van egy minimális készlet mennyiség beállítására, amely és az aktuális készlet alapján javaslat készül a rendelésre javasolt cikkekről, javasolt mennyiséggel.
- o Megrendelés: a külső beszállítóktól történő megrendelések nyomtatott listája, címzéssekkel, beszállítás módja és kért határidejét feltüntetve. Készülhet PDF, vagy XLS formátumban is, amelyek email formában is küldhetők.
- o Bevételezési bizonylat: az elküldött megrendelés beérkezésekor és a rendszerbe rögzítéskor nyomtatott ellenőrző bizonylat

## **EGYÉB BIZONYLATOK**

- o Árajánlatok
- o Pénztár összesítő listák
- o Egyéb kimutatások

#### <span id="page-13-0"></span>**2.3.Szállítólevél, mint bizonylat**

A szállítólevél egy olyan bizonylat, vagy nyomtatvány, amivel igazolni lehet az árukat, termékeket, vagy nyersanyagokat két pont között vevőhöz, vagy más telephelyre szállításkor, átmozgatáskor, illetve. hogy a megrendelés teljesített. Elkészítése abban az esetben kötelező, ha az átadásról nem készült számla. Ha készült, akkor a számla is lehet kisérő bizonylat, így a szállítólevél opcionális. A szállítólevél nem minősül számlának, nem vonatkoznak rá a számlázásnál alkalmazott jogszabályok, ezért nem adóügyi bizonylat.

Elkészíthető előre nyomtatott nyomdai úton szállítólevél tömb (nyomtatvány, *4.ábra*) kitöltésével vagy elektronikusan a vállalat rendszeréből. A nyomdai úton előállított és a nyomtatványboltban megvásárolt szállítólevél tömb, szigorú számadású bizonylatnak minősül. Ez nyomtatvány tömb előre sorszámozott, többpéldányos és felhasználásáról nyilvántartást kell vezetni, amelyet több évig (5+1) meg kell őrizni.

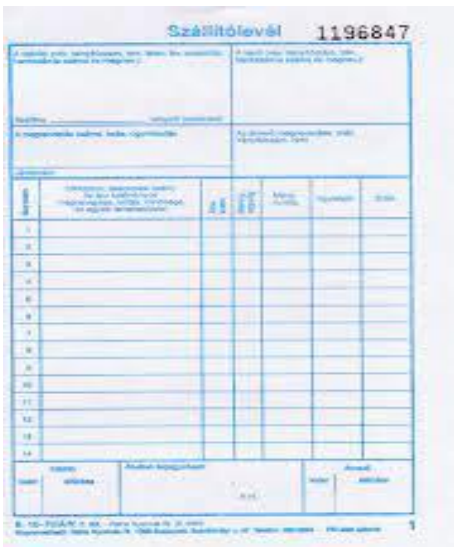

*4.ábra Szállítólevél A/5 25x6 lap B.10-70/V/S*

A digitális szállítólevélre vonatkozó megőrzési feltétel, melyet a fenti kézi szállítólevélhez hasonlóan a Számvitelről szóló 2000. évi C. törvény szabályozza.

*"(5)A bizonylat elektronikus formában is megőrizhető, ha az alkalmazott módszer biztosítja az eredeti bizonylat összes adatának késedelem nélküli előállítását,*  *folyamatos leolvashatóságát, illetve kizárja az utólagos módosítás lehetőségét és az megfelel a 167. § (5) bekezdése szerinti, feltételeknek."*

A szállítólevél tartalmi megkötése kötetlen, de a következő adatokat tartalmaznia kell:

- a bizonylat megnevezése (szállítólevél) és sorszáma,
- a bizonylatot kiállító cég, vagy vállalkozás megnevezése, címe, adószáma,
- a kiállítás dátuma.
- a számla számát (ha aszállítólevél számla alapján készült),
- partner, vevő neve, címe,
- a termékek, áruk nevét, mennyiségét, mennyiségi egységét, cikkszámát egyéb adatait, amiket a bizonylat kísér,
- átvétel dátuma.
- készítő neve, aláírása, átvevő neve aláírása.

A szállítólevélen az árak feltüntetése nem kötelező, így a vételárat nem láthatják illetéktelen személyek.

#### **2.4. Bizonylatok azonosítása és ezek nyomon követése**

<span id="page-14-0"></span>A cég által készített - kiemelten a szigorú számadású - bizonylatoknak, a törvényben meghatározott megőrzési határidejük van. Ezeket a dokumentumokat, amelyek megőrzését, archiválását a törvény általában 5+1 évben határozza meg, fizikailag tárolni kell, visszakereshetőséget, a hatóság számára betekintést kell biztosítani, vagy megtörténhet, hogy a cég valamely üzleti folyamatához van szükség egy dokumentumra. Ez az évek alatt felhalmozódó dokumentumok mennyisége és ezeken szereplő hatalmas adatmennyiség kezelése egyre nagyobb problémát jelentett a vállalkozás számra, külön helyiséget kell fenntartani, amely a papíralapú bizonylatok számára megfelelő, kategorizálni, rendezni és selejtezni kellett folyamatosan. Azonosításuk nehézkes, külön dossziékban kell tárolni, de mivel már nem fér el egy dossziéban egy év, ezért a visszakereshetőség egyre nehezebb, bonyolultabb, időigényesebb. A nyomon követés, naprakész állapot fenntartása havi szinten napokba telik, pedig a számla mellékleteként csatolni kell a bizonylathoz tartozó, a vevő által aláírt szállítóleveleket.

A felmerült problémák hatására került előtérbe a bizonylatok digitalizálása, amely a legnagyobb mennyiségben előállított bizonylatokkal, a szállítólevelekkel kezdődött.

## <span id="page-15-0"></span>**3. Értékesítési és beérkező folyamatok és azok bizonylatai 3.1. Bizonylatok azonosításának hiányai**

<span id="page-15-1"></span>Az értékesítési bizonylatok, azon belül kiemelten a számlák, szállítólevelek azonosítása a fejlesztési projekt elött, a fejlécben nyomtatott adatok (bizonylat száma, készítés dátuma, partner száma, neve, címe) alapján manuális leolvasással, majd ezután a keresés is kézi módszerrel történt.

Ezen probléma könnyítésére a havi szállítókat, amiket a számlákhoz kell csatolni, külön dobozokban kezdték gyűjteni, így "csak" az adott hónapban készült dokumentumokat kellett rendezni, viszont ez is 2-3 ember, több órás munkája volt. Próbáltak folyamatszervezési megoldásokat találni az azonosítás megkönnyítésére, például már a keletkezésüknél sorba rendezni a szállítóleveleket, de ez a napközbeni "kapkodásban" nem mindig sikerült, ami oda vezetett, hogy újra csak át kellett nézni az egész havi bizonylatot. Elkerülhetetlennek tűnt, valamilyen fejlesztés a dokumentumkezelés, ezen belül a szállítólevelek kezelése és archiválása terén.

#### **3.2. Lehetséges megoldások az azonosításra és archiválásra**

<span id="page-15-2"></span>Az archiválásra és egyszerű visszakereshetőségre több megoldás is létezik, mind szoftveresen, mind hardveresen. A választásnál figyelembe kellett venni, hogy a szállítólevelek aláírt formában kellett, hogy felhasználhatóak legyenek a későbbiekben.

A piacon található dokumentum archiváló rendszerek nem feletek meg az elvárásoknak és elég költséges lett volna a szükséges hardver eszközök beszerzése. A már meglévő eszközök, nyomtatók és fénymásolók cseréjére is szükség lett volna, mely nem lett volna gazdaságos. Felvették a kapcsolatot egy rendszerfejlesztő és üzemeltető céggel, a Kassa-Copy Computer Bt. képviselőjével, hogy költséghatékony, de megfelelő megoldást találjanak a problémára. Hosszas keresés és utánjárás után egy vonalkód azonosító felhasználással szkennelt megoldásra esett a választás. Felmerült egy teljesen digitálisan elkészített szállítólevél megoldás is, de ennek megvalósítása túl hosszú idő lett volna, a cégnek viszont nagyon sürgősen kellett valamilyen megoldás.

#### <span id="page-16-0"></span>**4. Lehetséges megoldások a bizonyaltok kezelésére**

#### <span id="page-16-2"></span><span id="page-16-1"></span>**4.1. Vonalkódos azonosítás**

#### **4.1.1 Vonalkód technológia bemutatása**

A vonalkód egy olyan különböző vastagságú sötét és világos vonalakból álló kód, amelyet gépekkel (nyomtatókkal, gravírozó eszközökkel) állítanak elő és szintén gépekkel (szkennerekkel, optikai olvasókkal) lehet leolvasni, adatait kinyerni. A vonalkód kizárólag egy azonosítót, hivatkozást jelöl, amely egy számítógépen tárolt adatbázis egy meghatározott elemére mutat. Minden más információ, (például a termék ára, készlete, egyéb adatai) az megfelelő adatbázisban található meg. A legfontosabb, hogy a nemzetközileg használt vonalkódoknak egyedinek kell lenniük, csak egy terméket azonosíthatnak. A kívánt kódtartományt az amerikai GS1 szervezetnél lehet beszerezni, ami onnantól a cég kizárólagos tulajdona, csak a kiváltó cég használhatja termékei jelölésére.

A vonalkód története 1948-ban az USA-ban kezdődött, ahol egy philadelphiai boltos fel szerette volna gyorsítani az értékesítési folyamatokat a kasszáinál, ezért megbízott két egyetemistát, hogy találjanak ki erre valami megoldást. Bernard Silver és Norman Woodland elfogadta a feladatot, aminek alapötlete Woodland egy tengerparti nyaralása alatt pattant ki a fejéből. A történet szerint a tengerparton ülve ujjával vonalakat húzott a homokba és egyszer csak bevillant az ötlet: a Morze-kód mintájára lehetne létrehozni egy vonalkódot is, ahol a vonalak és az azok közötti szünetek együttesen tárolják az kívánt információkat. Az alapötletük akkor még egy gömb (szemgolyó) formájú, több sávból álló kezdetleges rendszer volt, amit 1952-ben szabadalmaztattak is, majd a jogokat idővel eladták egy akkumulátorokkal kereskedő vállalkozásnak, akik a termékeik könnyebb azonosítására szerették volna felhasználni az akkor még gyerekcipőben járó technológiát. *(5.ábra)*

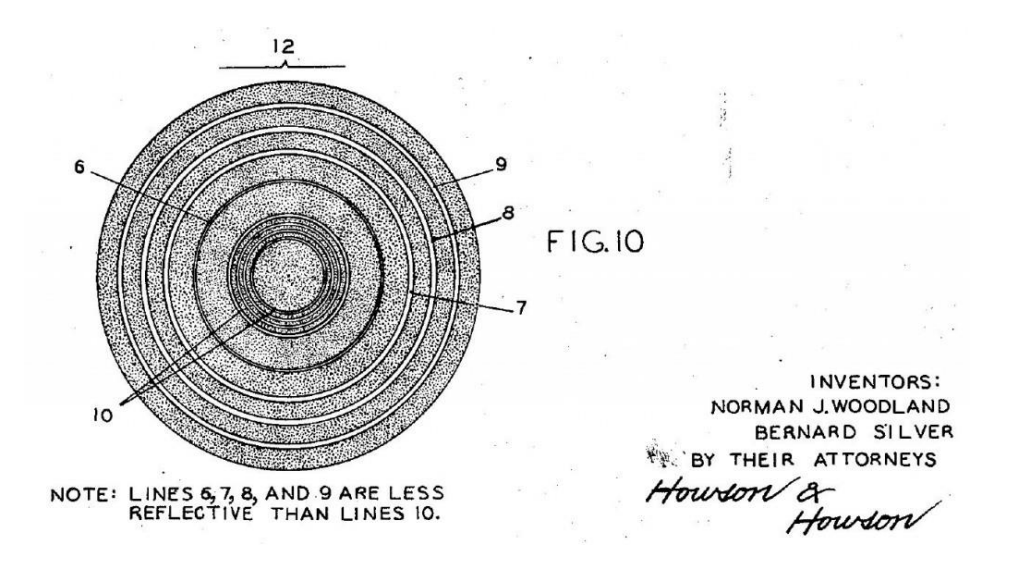

*5. ábra: első vonalkód forrás:<https://nlc.p3k.hu/data/cikk/20/197456/4.jpg>*

A vonalkód technológia jogait lejáratuk után 1960-ban az IBM cég vásárolta meg. Az akkori nyomtatási technika még nem tudta mindig megfelelő minőségbe előállítani a kódot, ezért gyakran olvashatatlan volt, használata nehézkes, ráadásul az akkori lézertechnológia nem volt olyan fejlett és megfizethető, hogy széles körben használni tudják, az olcsóbb megoldások pedig megbízhatatlanok voltak.

A cég alkalmazta Woodland-ot és a 60-as években továbbfejlesztették a technológiát. A 70-es években a cég egyik mérnöke felfigyelt arra, hogy a körtechnika hiányait kiküszöbölendő egy téglalap forma alkalmasabb a lenne nyomtatásra, mivel ez könnyebben elkészíthető bármilyen nyomtatóval. Erre az ötletre fejlesztettek is egy lézeres olvasót, amely számítógéphez csatolva le tudta olvasni az előtte tartott vonalkódot. *(6. ábra)*

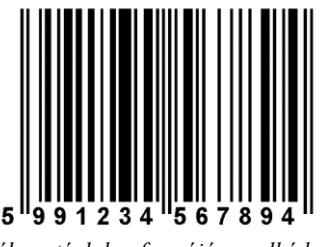

*6. ábra: téglalap formájú vonalkód forrás[: https://ontapadocimkenyomtatas.hu/wp-content/uploads/2014/02/Screen-Shot-2015-09-25-at-](https://ontapadocimkenyomtatas.hu/wp-content/uploads/2014/02/Screen-Shot-2015-09-25-at-08.55.11.png)[08.55.11.png](https://ontapadocimkenyomtatas.hu/wp-content/uploads/2014/02/Screen-Shot-2015-09-25-at-08.55.11.png)*

1973-ban a National Association of Chains (Országos Élelmiszerláncok Szövetsége) az egységes termékkódok használatára kiírt pályázatán az IBM nyert a téglalap alakú vonalkódjával, amivel megszületett az UPC (Universal Product Code) vagyis a vonalkód.

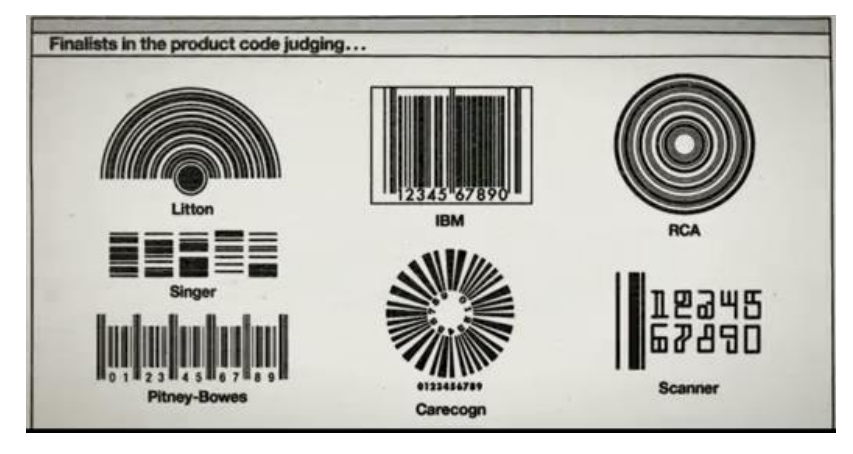

*7. ábra: 1973 pályázaton indul vonalkód tervek forrás:<https://nlc.p3k.hu/data/cikk/20/197456/5.jpg>*

Az első kereskedelemben használt vonalkódolvasó az IBM 3660 Supermarket System, amellyel 1974.június 26-án a Ohio állambeli Troy kisvárosban található Marsh's szupermarket pénztárosa leolvasott egy Wrigley's rágógumit, amit a rendszer felismerve kiírta az árát 0,67\$.

Ezzel kezdetét vette a máig használt vonalkódok elterjedése és egy új időszámítás a kereskedelmi termékazonosításban.

A technológia elterjedését gátolta, hogy a szkennerek akkoriban még nagyon sokba kerültek, amibe a kiskereskedők addig nem akartak beruházni amíg nincs vonalkód a termékeken, viszont a nagykereskedők és a gyártók sem akarták vonalkóddal ellátni a termékeiket, mert nem akarták bevállalni a többletköltségeket. Az ördögi kört néhány nagyobb, több üzlettel rendelkező kereskedő szakította meg, akik rájöttek, hogy több területen is csökkenteni lehet a költségeket a technológia alkalmazásával, összességében jóval többet lehet spórolni vele, mint az eszközök beszerzési értéke. Az előnyök már kezdtek látszani naprakész nyilvántartásokat lehetett vezetni, látták a ténylegesen eladott termékeket, még az is kiszűrhető volt, hogy mit loptak el. Megjelenhettek a polcon kihelyezett árcédulák, már nem kellett minden cikkre külön felragasztani. A vonalkód technika rohamos fejlődésével megjelentek a hűségkártyák, vásárlói kártyák, amivel az áruházláncok nyilvántartást vezethettek a vásárlókról és vásárlási szokásaik alapján, akciókkal kedveskedhettek nekik.

A vonalkódok felügyeletét ma is a 1974-ben alapított amerikai GS1 végzi, ennél a szervezetnél igényelhetnek a gyártók termékeiknek egyedi, 12 jegyű kódot, és ez a GS1 hangolja össze az európai EAN-13 változat, kiosztását. Japánban is van egy saját rendszer, amit, JAN-nak (Japanese Article Number) neveztek el. A UPC-t, az EAN-t és a JAN-t nevezik együttesen *Global Trade Item Numbers*nek (GTIN azonosítószámnak).

Mára az újabb több adatot is tartalmazni képes 2D-s (QR) vonalkódok is megjelentek, amelyek ma már egy telefon kamerájával is leolvashatók.

Magyarországon a Skála Budapest Nagyáruház vezette be az első vonalkódos rendszert 1990-ben. Magyarország GS1 azonosítója 599 (az EAN13 első 3 számjegye).

#### <span id="page-20-0"></span>**4.1.2 Különböző vonalkódos megoldások**

A valamely vonalkód technológiát az ipar és a kereskedelem szinte összes szereplője használja, speciális igényekre különböző vonalkód megoldások alakultak ki. Európában a kereskedelembe az EAN13 típusú vonalkód a használt széles körben. Ez egy 13 számjegyből álló sor, ahol az első 12 szám a kód, a 13. szám egy speciális algoritmussal kiszámolt ellenőrző szám. Az első 12 szám a következőképp alakul:

- o 1-3 számjegy: az ország azonosító, magyarországi gyártó a GS1 rendszerben regisztrált kódja: 599
- o következő 2-7 számjegy: a forgalmazó, vagy gyártó azonosítója (az országkód + gyártó kód = cégprefix) Minél rövidebb a gyártó azonosítója, annál több termékkódot tud használni (annál több éves díjat is fizet a kódért)
- o Maradék 2-7 számjegy: A konkrét terméket azonosítja, az adatok, csak a termék kódját tartalmazzák, így a vásárlóknak fel kell rögzíteni a rendszerükbe a kódhoz tartozó termék adatokat (név, szín, kiszerelés stb.). Menten eltérő terméket, ami valamiben nem azonos az eredetivel, más kódon kell szerepeltetni. (kiszerelés, szín stb.)
- o 13. szám: az ellenőrző számjegy

Sokféle 1D (1 dimenziós) vonalkód típus létezik még, és ezeknek még több alrendszere, ezeket speciális területeken például raktári rendszerekben, szállítmányozásban, vagy az egészségügyben is használják. Ilyen kódok például: EAN8, CODE128, ISBN.

Bár nem annyira régi technológia, de napjainkra nagyon elterjedtek a 2D (2 dimenziós) vonalkódok, amelyeknek két fő csoportját különböztetjük meg:

- 1. QR kódok: több ezer karakter is megjeleníthető a segítségével, mobilokkal, és tabletekkel is könnyen olvasható, jellemzően weboldalak, vagy webes tartalmak elérésére használják
- 2. DATA MÁTRIX: kétezer körüli karakter tárolására használható kódrendszer, leginkább az elektronikai iparban használják alkatrészek azonosítására.

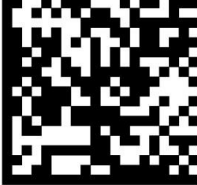

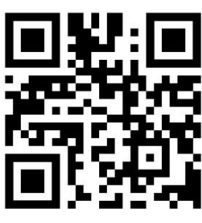

**Data Matrix Code OR Code** *8. ábra: a DATA MÁTRIX és a QR kód forrás: [https://www.laserax.com/sites/default/files/public/data-matrix-qr-codes-1\\_0.jpg](https://www.laserax.com/sites/default/files/public/data-matrix-qr-codes-1_0.jpg)*

Érintőlegesen a vonalkód technológiáknál még megemlíteném az eszközöket, amelyekkel elő lehet állítani a kódokat, illetve beolvasni.

Erre a feladatra régebben speciális nyomtatók, illetve gravírozó eszközökre volt szükség, az olvasásukhoz pedig speciális olvasók, vagy szkennerek kellettek.

Ma már ezek a feladatokat sokkal könnyebben és költséghatékonyan meg lehet oldani, például vonalkódot előállítani szinte bármely nyomtatóval lehet, amely megfelelő DPI (dots per inch, pont per hüvelyk) minőségben tud nyomtatni. A vonalkódok felismerését, szkennelését végző olvasók ma már tízezer forint körüli áron beszerezhetők, sőt már egy közepesebb minőségi szkenner szoftvere is tudja.

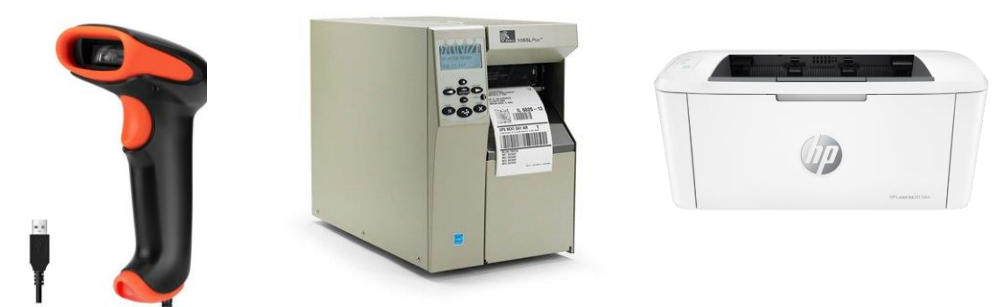

*9. ábra: ma kapható olcsó olvasó, az ipari EAN nyomtató és az olcsó lézernyomtató forrás[: https://www.holmibolt.hu/img/54965/holm8082/500x500/holm8082.webp?time=1699969977](https://www.holmibolt.hu/img/54965/holm8082/500x500/holm8082.webp?time=1699969977) <https://ibcs.hu/wp-content/uploads/2015/07/105slplus-4.jpg> forrás:<https://www.hp.com/hu-hu/products/printers/product-details/34443734>*

#### <span id="page-22-0"></span>**4.1.3 A vonalkódos azonosítás megvalósítása a kft-nél**

A harmadik fejezetben felvázolt probléma megoldására a kft a következő megoldást választotta: vonalkód a szállítólevélen, majd annak beszkennelése, majd azonosítása, az így keletkezett PDF dokumentumot használnák a számla mellékletének.

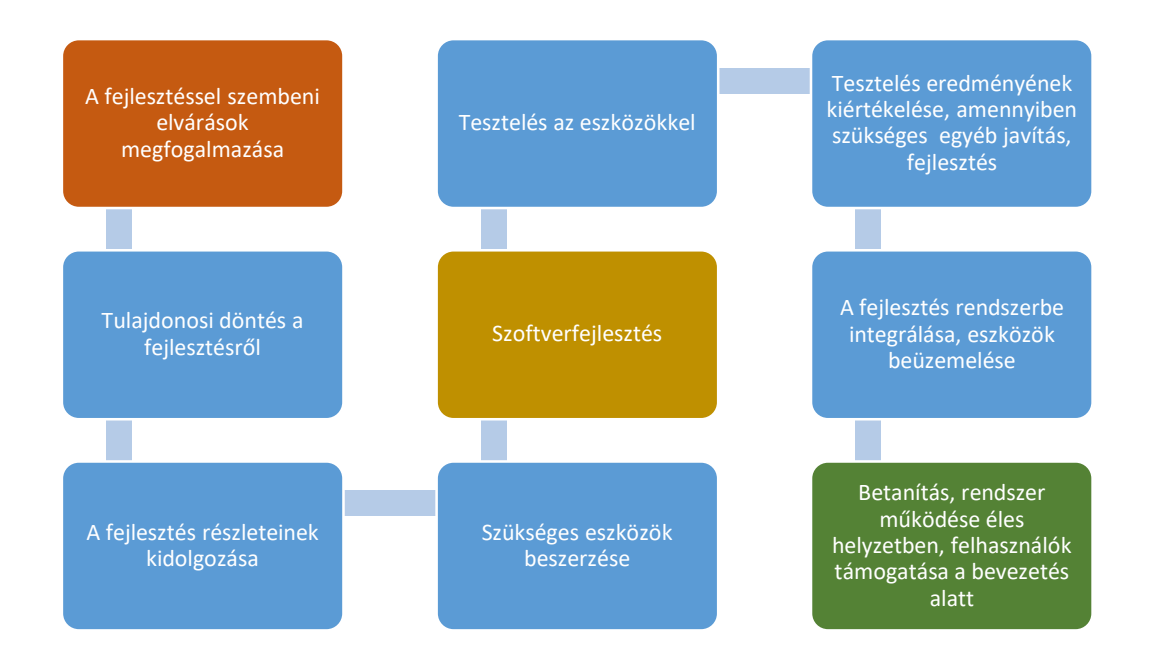

*10. ábra: a fejlesztés lépései (saját ábra)*

A feladat megvalósításához utána kellett járni, hogy megoldható-e a vonalkód szállítólevélre nyomtatása, vagy speciális barcode nyomtatót kell beszerezni, amellyel az öntapadós papírra kinyomtatott kód kézzel kerülne felragasztásra a bizonylatra. El kellett dönteni, hogy a vonalkód típusokból melyiket használjuk a projekthez. Ennek kiválasztására a 4. fejezetben megismert és feltérképezett vonalkód ismeretek segítettek. A választás az EAN13 kódra esett, mert a felhasznált és visszanyerni szándékozott adatok mennyisége "elfért" a 12 adathosszon. A program adatbázisából felhasznált tábla mezői a következők: bizszam N 6 (szállítólevél száma numerikus 6 hosszú) és a vevo N 5 (vevő azonosító numerikus 5 hosszon). *(11. ábra)*

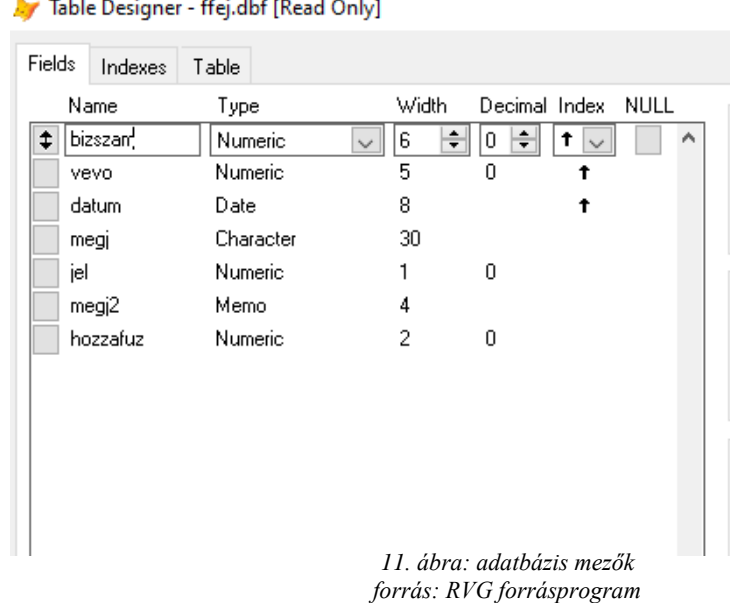

 $\overline{1}$ 

 $\overline{+}$ 

ł

A Visual Foxpro fejlesztő környezet (ebben készült a kft rendszere) mélyebb megismerésére volt szükség. Hosszas keresés és fórum olvasás után találtunk egy megoldást, hogy egy külső fejlesztés beimplementálva megoldható legyen a vonalkód nyomtatása a szállítólevél fejlécébe, a már meglévő lézernyomtatókkal és digitális fénymásolókkal. Ez külön kérés volt a projekt indításakor, hogy lehetőleg a meglévő eszközpark felhasználásával történjen meg a megvalósulás. Egy FoxBarcode nevű szabadon felhasználható FoxPro alkalmazást meghívva a programból a megfelelő paraméterekkel megoldható a vonalkód kinyomtatása. Az eljárás dokumentációját átolvasva kiderült számunkra, hogy a program szinte az összes létező vonalkód típust támogatja.

*(12. ábra)*

| * FoxBarcode Symbologies List                 |                                                                            |
|-----------------------------------------------|----------------------------------------------------------------------------|
|                                               | #DEFINE FBC CODE 128 110 && Code 128 (Sets A, B and C)                     |
| #DEFINE FBC CODE 39 120 && Code 39            |                                                                            |
|                                               | #DEFINE FBC CODE 39EXT 121 && Code 39 Extended or Full ASCII               |
| #DEFINE FBC CODE 93 122 && Code 93            |                                                                            |
|                                               | #DEFINE FBC CODE 93EXT 123 && Code 93 Extended or Full ASCII               |
| #DEFINE FBC CODE S2OF5 131 && Standard 2 of 5 |                                                                            |
|                                               | #DEFINE FBC CODE I2OF5 132 && Interleaved 2 of 5                           |
| #DEFINE FBC CODE EAN8 150 && EAN-8            |                                                                            |
| #DEFINE FBC CODE EAN13 151 && EAN-13          |                                                                            |
| #DEFINE FBC CODE ITF14 152 && ITF-14          |                                                                            |
| #DEFINE FBC CODE EAN14 152 && EAN-14          |                                                                            |
| #DEFINE FBC CODE DUN14 152 & & DUN-14         |                                                                            |
| #DEFINE FBC CODE EAN128 159 && EAN-128        |                                                                            |
| #DEFINE FBC CODE UCC128 159 && UCC-128        |                                                                            |
| #DEFINE FBC CODE GS1128 159 && GS1-128        |                                                                            |
| #DEFINE FBC CODE UPCE 160 && UPC-E            |                                                                            |
| #DEFINE FBC CODE UPCA 161 && UPC-A            |                                                                            |
| #DEFINE FBC CODE CODABAR 170 && Codabar       |                                                                            |
| #DEFINE FBC CODE 11 171 && Code 11            |                                                                            |
| #DEFINE FBC CODE MSI 172 && MSI/Plessey       |                                                                            |
| #DEFINE FBC CODE TELEPEN 173 && Telepen       |                                                                            |
|                                               | #DEFINE FBC CODE PHARMA1 174 && One Track Pharmacode                       |
|                                               | #DEFINE FBC CODE PHARMA2 175 && Two Track Pharmacode                       |
|                                               | #DEFINE FBC CODE POSTNET 180 && PostNet (U.S. Postal Service)              |
|                                               | #DEFINE FBC CODE IMB 181 && Intelligent Mail Barcode (U.S. Postal Service) |
|                                               | #DEFINE FBC CODE RM4SCC 182 && RM4SCC (Royal Mail)                         |
|                                               | #DEFINE FBC CODE KIX 183 && KIX Code (Dutch Postal)                        |

*<sup>12.</sup> ábra: FoxBarcode által támogatott forrás: FoxBarcode adat definíciós lista*

Így a megfelelő információk birtokában indulhatott a szükséges szoftver fejlesztés, a modul folyamatokba illesztése. A programozásban egy felület fejlesztésében részt vettem, ahol kamatoztatni tudtam a szoftverfejlesztési órákon szerzett tapasztalataimat. A vonalkód szállítóra nyomtatásásnak a legfontosabb része, hogy a foglalás elkészülte, de még a nyomtatás elött ki kell alakítani a kód adattartalmát. Mivel a vonalkód, csak belső használatra készül, ezért nem kell a más szabálynak megfelelni, mint, hogy nem lehet ismétlődő adat, de ez a szállólevél szigorú sorszámozásából adódóan nem történhet meg.

Az adatbázisok vizsgálata után eldőlt, hogy a FFEJ tábla VEVO és BIZSZAM mezőit kell felhasználni a vonalkód adatának kialakításához.

Az adatbáziskapcsolat ábrán *(13.ábra)* látható, hogy a FFEJ táblában a szállítólevél adataiból csak a fejléc adatai kerülnek tárolásra, a tételek a FOGLALÁS táblába kerülnek, de itt is csak a cikkszáma és az erre a bizonylatra vonatkozó adatai (mennyiség, ár, engedmény stb.). A cikk (termék) fix adatai az árutörzsben a CIKK táblában találhatóak. A fejléc tábla a tétel táblával a bizonylatszám alapján áll kapcsolatban (összekötve), a tételek a cikk adatokkal cikkszám alapján állnak kapcsolatban.

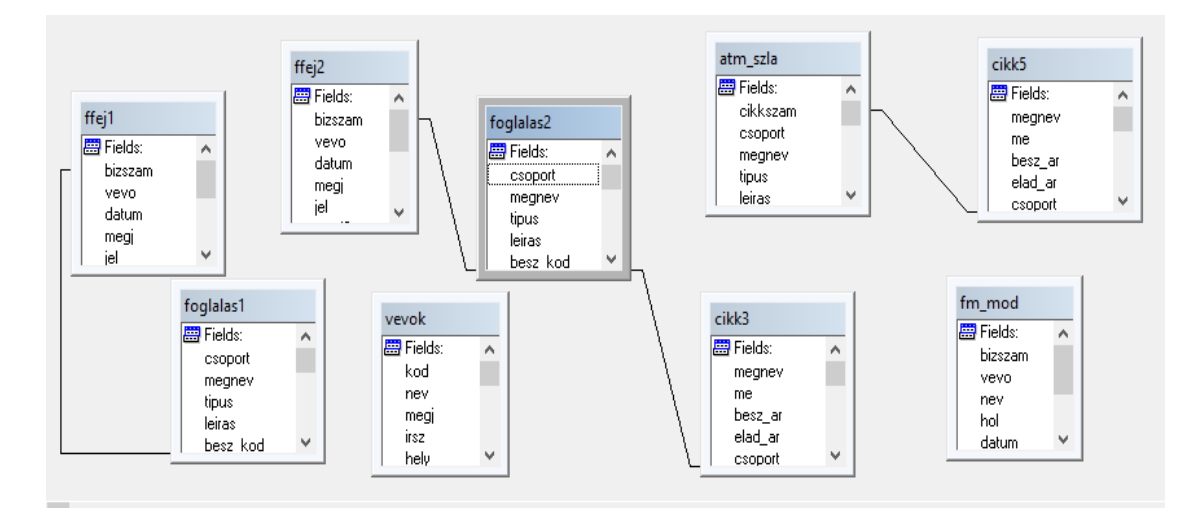

*13. ábra: adatbázis kapcsolatok (forrás: RVG forrásprogram)*

A FoxBarcode definiálása után, az adatbázis szűrése után, az EAN nevű változóba betöltésre került a megfelelő paraméterekkel, a vonalkódnak megfelelő formátumra hozott adat, ez ezután átadásra került az EAN2 nevű változónak. Ahol az első számjegy a bizonylat oldalszámát, a következő 6 szám a partner azonosítóját, a következő 5 számjegy pedig a bizonylatszámát tartalmazza. Az utolsó számjegy az ellenőrző szám, amelyet egy algoritmus számol a számjegyből. *(14. ábra)*

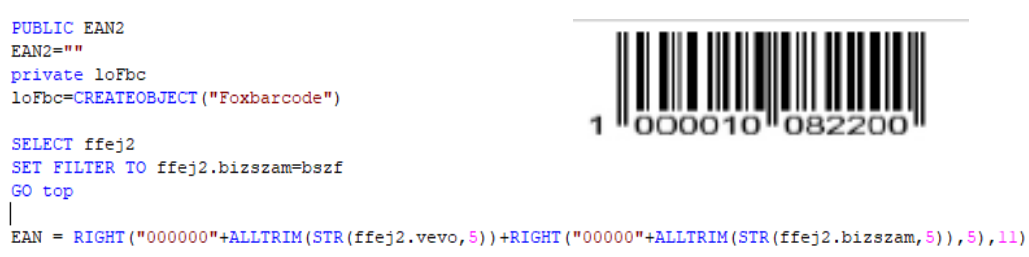

*14. ábra: vonalkód adatfeltöltés és az elkészült kód (forrás: RVG forrásprogram)*

Ezzel a fejlesztéssel már az EAN globális változó tartalmazza a nyomtatni kívánt vonalkód adatait, ezért a REPORT DESIGNER (nyomtatás tervező) fejlesztőkörnyezetben rá kellet tenni a szállítólevél sablonra a vonalkódót.

Ez egy OLE objektum beszúrásával történik, ez belső összekapcsolási lehetőség külső programokkal.

*Az OLE (Object Linking and Embedding) a Microsoft által fejlesztett összetevődokumentumtechnológiája, amely lehetővé teszi a fájlok és alkalmazások dinamikus összekapcsolását. Az objektum az adatok és az adatok módosításához szükséges alkalmazások kombinációja (15.ábra).*

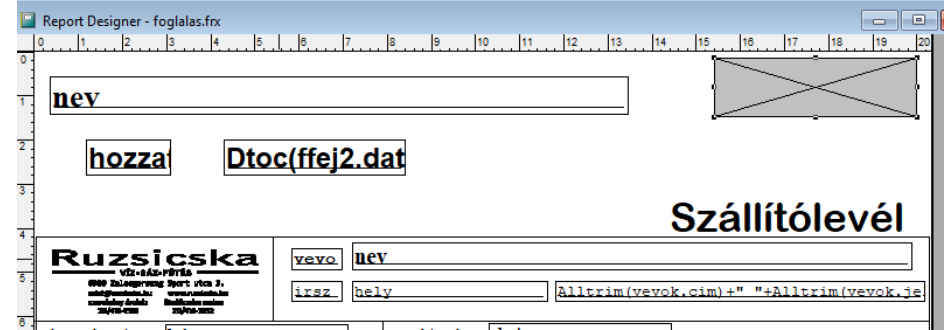

*15. ábra: OLE objektum beillesztése (forrás: RVG forrásprogram)*

A beszúrt OLE objektum a tulajdonságai külön definiálhatók, a tartalmi paraméterébe kellett beillesztenem a következő definíciót, amely először egy képlettel kiszámolta az oldalszámot, majd 12 hosszon, hozzáadta a korábban definiált és abba betöltött adatokat (EAN2 változó). Beállításra került a vonalkód típusa 151, ami az EAN-13 kódja *(16. ábra)*.

| Expression:                                                                                      |  |
|--------------------------------------------------------------------------------------------------|--|
| LOfBC.bARCODEiMAGE(Alltrim(Str[_pageno))+LEFT(EAN2, A<br>12),,[NbARCODEtYPE = 151, NfACTOR = 2][ |  |

*16. ábra: OLE objektum adatartalma (forrás: RVG forrásprogram)*

Az emellett cégspecifikus fejlesztések elvégzése után elkészült az első tesztnyomtatás, ami már tartalmazta a vonalkód azonosítót *(17.ábra)*.

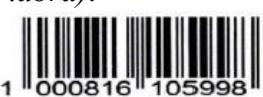

# Szállítólevé

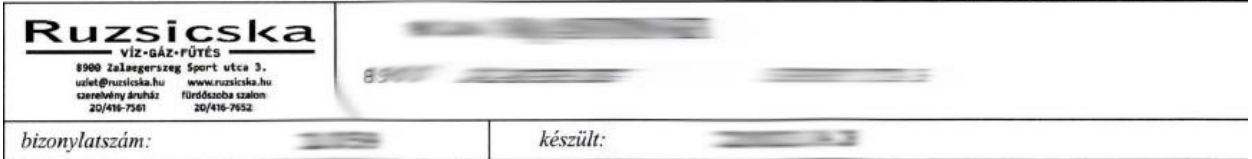

*17. ábra: vonalkódos szállítólevél (forrás: RVG program)*

## <span id="page-26-0"></span>**4.1.4 A vonalkóddal készült szkennelés és archiválás**

Az előző pontban elkészített szállítólevelet ezután digitalizálni kellett, javaslatunkra, erre a célra beszerzésre került egy Epson WorkForce DS-730N típusú irodai szkenner.

A megfelelő szkenner kiválasztásakor figyelembe kellett venni több feltételt is, például, hogy megfelelő felbontású (DPI), megfelelő sebességű, lehetőleg minél több lapot tudjon egyszerre befogadni. A kétoldalas (DUPLEX) beolvasást fontos feltétel volt, mivel a cég pár éve gazdasági okokból, és környezet tudatosságból átállt a kétoldalas nyomtatásra. Több típus paramétereinek összehasonlítása után történt a választás az Epson erre a típusára.

#### Az EPSON DS-730N bemutatása, főbb jellemzői:

Ez a típus kimondottan irodáknak, kisebb cégeknek lett kifejlesztve, nagy kapacitású 100 oldalas adagolója, felhasználói beavatkozás nélkül tud nagyobb mennyiségű lapot beolvasni. Kétoldalas szkennelésnél a 40 lap/perc, egyoldalas beolvasásnál 80 lap/perc is meggyőző adatnak tűnt. Digitális kijelzőjén követhető a feladat folyamata, az ultrahangos érzékelők követik a papír mozgását, így azonnal közbeavatkozik elakadás esetén. A 600x600 DPI felbontás megfelelő a dokumentumok szkenneléséhez.

#### Szkennerek története:

A szkennelés (beolvasás) az 1960-as évekre tehető, a térképek digitalizációjához fejlesztették, kezdetben nagyon nagy méretűek voltak, hogy a nagyobb térképeket is be lehessen olvasni velük. Már az első változatok is nagyon jó minőséget tudtak produkálni, az szkennelendő anyagok sokáig egy dobról tekerve olvasták le egy szenzorral, ami a dob elött mozgott. A 1980-as évekre jelentek meg az első lapszkennerek, ez is még pontonként olvasott és mechanikusan mozgatták az olvasófejet. 1993-ra kerül kifejlesztésre a sorszenzor, amely már soronként szkennelte az oldalakat. Kezdetben a lapolvasók még drágák voltak, de kézi olvasót már kedvezőbb áron be lehetett

szerezni. Az fejlesztések és a tömeges gyártás miatt az árak drasztikusan csökkentek, ezzel a szkennerek szinte hétköznapi eszközökké váltak*(18.ábra)*.

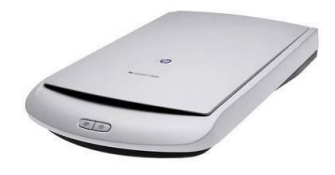

*18. ábra: klasszikus lapszkenner (forrás: [https://www.rentit.hu/dinamikus\\_kepek/Cikkkepek/scanner3.jpg\)](https://www.rentit.hu/dinamikus_kepek/Cikkkepek/scanner3.jpg)*

## Szkennerek működése:

Működésük azon az elven történék, hogy az olvasó pontonként olvassa le az információt a beolvasni kívánt inputról. A szövegeket is ilyen módon képként szkennelni, ezért a beolvasott anyagban nem lehet keresni, illetve javítani. Ma már szinte minden olvasóhoz adnak egy szövegfelismerő (OCR) programot, amely felismeri és elég hatékonyan át tudja alakítani képet szöveggé. Főbb jellemzőik, az általam is említett, felbontás DPI (Dot Per Inch) és a sebesség, amit lap/perc-ben mérnek.

## Elterjedtebb szkenner típusok:

- Roll szkenner
- Dokumentum szkenner
- Kézi szkenner
- Síkágyas szkenner  $(A4, A5,...)$
- Könyv szkenner
- Dia szkenner

A szkennerhez kapott alkalmazás programozásával, létrehoztunk egy olyan előre programozott funkciót, amelyben a felhasználó "csak" betölti a kinyomtatott és összegyűjtött szállítóleveleket és elindítja a beolvasást. Ez a funkció leolvassa az előre beállított pozícióról a vonalkódot és ebből képez egy

fájlnevet, amiből látható a vevő kódja és a bizonylat száma. (18-as ábra) Az így elkészült PDF fájlok külön meghajtó, külön mappájába kerülnek, ahol akár egy intéző keresőjével vagy szűrőjével megtalálható a bizonylat vevőkód, vagy bizonylat szám alapján *(19.ábra)*.

#### A 1011723094718

pdf

*19. ábra: beolvasott eltárolt szállítólevél 11723-as vevő 9471-es szállítólevél (forrás: saját készítés)* 

## <span id="page-29-0"></span>**4.1.5 Költségek**

A technológia bevezetésekor a cégvezető kimondott kérése volt a költséghatékonyság, mind a beszerzendő anyagok és eszközök, mind a későbbi használatkor. Így a megfelelő paraméterek mellett különös figyelmet kellett fordítani beszerzendő eszközök értékére is.

Az Epson DS-730N 140e Ft nettó ár körül került beszerzésre, a szkennelt dokumentumoknak a külön tárhelyet kellett biztosítani, ez egy új SSD meghajtó beszerzésével történt. (SSD 1 TB 30e Ft nettó), a mentésre a meglévő backup számítógépeket (2db) fogjuk használni. A fejlesztés költségével nem kellett kalkulálni, mert azt a havi követési díj tartalmazza. Tehát a fejlesztés költsége nagyságrendileg 200e Ft körül kalkulálható és 3 hónapig tartott a tervezéstől bevezetésig.

#### **4.1.6 Vonalkód használatának előnyei és hátrányai**

<span id="page-29-1"></span>Az alkalmazott vonalkód nyomtatási technológia ideálisnak bizonyult, a kívánt problémák elhárítására (visszakereshetőség, archiválás, elveszett dokumentumok). Legnagyobb előnye az elkészült szállítókat bármikor digitalizálhatták, ezután már "nem vesztek el", mert a tárhelyen már megtalálhatóak voltak.

A bevezetés közbeni betanításkor jelezték felénk az értékesítők, hogy jobb lenne, ha a beolvasott fájlnév tartalmazná a partner nevét is, mert senki nem tudja az összes partner kódját fejből és így egy keresés elött, ki kellet keresni azt a rendszerből. Felvetődött még, hogy a dátum is belekerülhetne a PDF fájl nevébe, mert néha csak azt tudja a kereső kolléga.

Ezek megoldása nem volt nagy probléma, annyit kellet tenni, hogy a szállító fejlécébe külön helyre (ahol a szkenner könnyen leolvassa) rá kellett tenni a vevő nevét és a készítés dátumát. Majd a szkenner vezérlő programjában meg kellett adni, hogy hol keresse az új mezőket és "hova tegye" a fájlnévben. Ezután már a bővített bizonylatfejléceket és fájlneveket kezdték el használni.

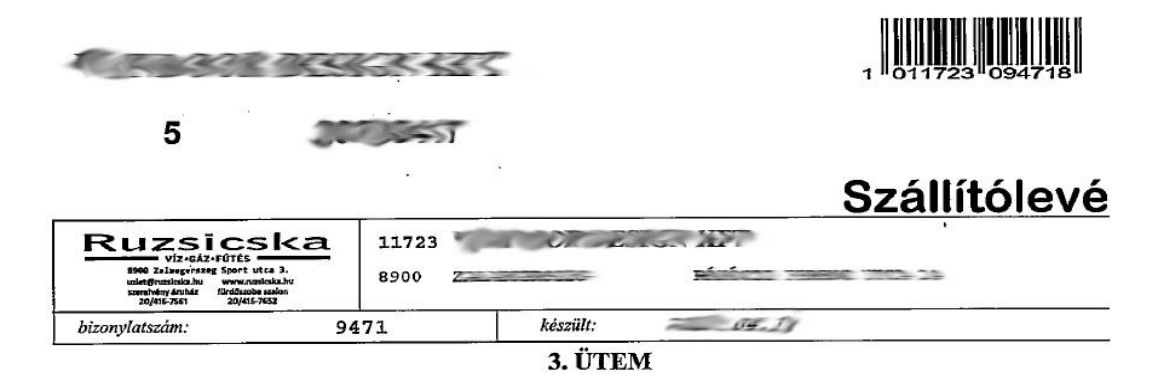

*20. ábra: rákerült a név és a dátum a szállítólevélre (forrás: saját készítés)*

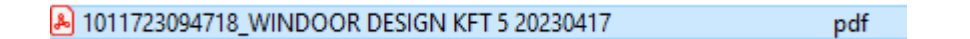

*21. ábra: vonalkód, partner, dátum a fájlnévben (forrás: saját készítés)* 

A technológia előnyei és egyszerűsége egyelőre elhomályosította a hátrányait, amelyek a használat közben derültek ki.

Ilyen volt az a tény, hogy bár nem kellett három példányban nyomtatni a szállítóleveleket, de általában kettőben igen, mert egy példány kellet aláírva a szkenneléshez, és egyet pedig szinte mindig kért a vevő is saját magának lefűzendő. Gazdasági és környezetterhelési szempontból is csak 33% körül tudtunk hatékonysági mutatón javítani.

A vonalkódos bizonylatokra "vigyázni kellett", ezért a dolgozóknak oda kellett volna figyelni, hogy ne sérüljenek gyűrődjenek a papírok, mert a szkenner a picit sérült papírt még beolvasta, de a hiányos és nagyon gyűrt szállítókat már nem (sokszor be is gyűrte ezeket). Ilyenkor a sérült bizonylatot pótolni kellet, ami nehézkes, mert újra alá is kellet íratni a partnerrel. Ezek a problémák a vonalkód technológiai specifikációjából adódtak, a történetéből is kiderült, hogy ha csak nem "lézerrel égették" a termékre sajnos sérülékeny, kopik, elkenődik és ha papírra lett nyomtatva, akkor gyűrődhet is.

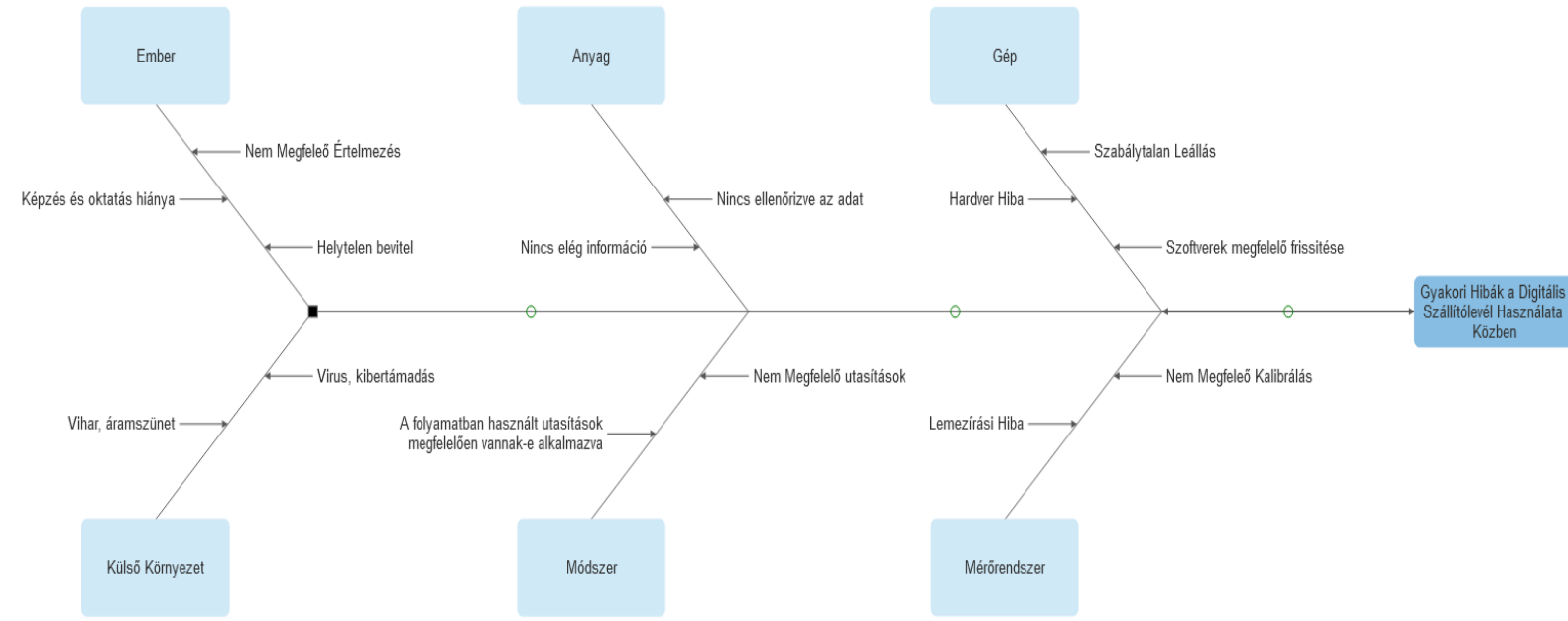

*22. ábra: halszálka diagramm a gyakori hibákról (forrás: saját készítés)* 

Az éles használat alatt további fejlesztések is történtek a felmerülő problémák javítása érdekében. Például nem volt meg digitalizálva hóvégén egy bizonylat ezt pótolni kellett, ezért fejlesztettünk egy ellenőrző programot, amely az FFEJ (szállítólevél fejléc) tábla alapján kiszűrte, hogy a vizsgált hónapban megvan-e minden elkészült bizonylat beszkennelt verziója is.

A fent felsorolt problémák és az ezután is "keletkezett" nagy mennyiségű nyomat előrevetítette a probléma másfajta megoldását, ami a digitálisan elkészített szállítólevél bevezetése lett, a 4.2 és 5. pontban ennek fejlesztéséről és elindításáról szól.

## <span id="page-32-1"></span><span id="page-32-0"></span>**4.2 Digitálisan elkészített bizonylatok**

## **4.2.1 Digitálisan elkészített bizonyaltok technológiájának bemutatása**

A digitális elkészített dokumentumok bemutatása elött tisztázzuk, hogy mi is a dokumentum és milyen fajtái lehetnek!

A dokumentumok olyan objektumok, amelyek rögzített információt tartalmaznak és azok átadására képesek. keletkezési céljuk az tartalmazott információ közlése. Az információ hordozására szinte bármilyen anyag megfelelő, például: papír, kő, textil, műanyag lap, CD, DVD, HDD, SSD stb. *(23. ábra)*

Keletkezésük szerint lehetnek:

- nyomtatott: papír alapon sokszorosított (újság, könyv, plakát)
- nem nyomtatott (digitálisan előállított adat)

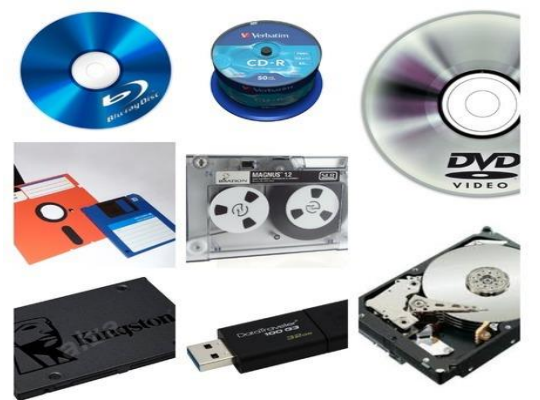

*23. ábra: digitális adattárolók (forrás: https://tpoktatas.hu/wp-content/uploads/2020/10/adattarolok-coll.jpg)*

A nem nyomtatott dokumentumok a 20. század találmányai, legfontosabb jellemzőjük és ez különbözteti meg a nyomtatok fajtától, hogy olvasásukhoz, megnézésükhöz külön segédeszköz szükséges. Ezek a dokumentumok előállításához is valamilyen eszköz, vagy az eszközön futó program szükséges, például számítógép, digitális kamera stb. Tartalmuk lehet szöveg, kép, zene, videó. Előnyük, hogy könnyen továbbíthatók és sokszorosíthatók, több személy számára is egyidőben hozzáférhető.

#### **4.2.2 Működési elve**

<span id="page-33-0"></span>A nem nyomtatott, tehát digitális dokumentumok működési elve az, hogy teljesen "papírmentesen", valamilyen digitális platformon készül el a bizonylat, amely digitálisan tárolt formában kerül megőrzésre vagy továbbításra. Jelen esetben a terv az, hogy a szállítólevél egy valamilyen PDF fájl készítő programmal elkészít egy fájlt, amit megfelelő névvel eltárolunk a későbbi felhasználásra.

A PDF, mint formátum, szabvány:

A PDF azaz Portable Document Format (hordozható dokumentum formátum), egy sokoldalúan felhasználható fájlformátum, amelyet az Adobe cég fejlesztett ki. Amely ma már nyílt szabvány formátummá vált, operációs rendszer és szoftver független, mind a készítés, mind az olvasás szempontjából. Tartalmazhat képet, videót, dokumentumot, táblázatot, webes linket, email címet, kitöltendő mezőket. Legelterjedtebb olvasó szoftver az Adobe Acrobat Reader. A formátumot 1993. júniusában kezdték el használni, ma a 2.0 verziónál tartnak, már a 30 év alatt több mind 20 verzió készült belőle. Az 1.5-ös verziótól bevezették a tömörített formátumot, amely a elkészített fájl méretének drasztikus csökkenéséhez vezetett, így könnyeben küldhetők és "szállíthatók" a PDF fájlok. Napjaink legnépszerűbb dokumentum típusai között tartjuk számon, annyira, hogy a Windows és az Ios operációs rendszerek már saját PDF készítőt és olvasót is tartalmaznak.

#### <span id="page-33-1"></span>**4.2.3 Szükséges fejlesztések**

A digitálisan készült dokumentumok legfontosabb feltétele a digitális tárolás, és annak biztonsági mentése, vagy mentései. Ezek a feltételek teljesülése, azért nélkülözhetetlen, mert ezek a dokumentumok, nem kerülnek nyomtásra, vagy csak ritkán, ezért az "elvesztésük" (adathordozó hiba, lopás, károkozás, természeti csapás) esetén, mentés nélkül szinte pótolhatatlanok. Tehát a fejlesztés két fő lépése a szükséges programfejlesztés és adatkörnyezet kialakítás, a másik a megfelelő "tárolás, elhelyezés" az elkészült fájloknak. Mivel az így készült dokumentumok megőrzési ideje is 5+1 év, ezért az archiválásuk, biztonságos megőrzésük elsődleges prioritást élveztett. A tárolás és mentés kialakításának a költségei kalkulálása után projekt költségének a cégvezetés általi elfogadása után, kezdődhetett a megvalósítás.

#### <span id="page-34-0"></span>**4.2.4 Költségek**

Ennél a technológiánál a legnagyobb költséget az adatbeviteli eszköz és szoftver beszerzése, valamint a beüzemelése szokta jelenti, a költségeket másik részét pedig a tárolás, archiválás megfelelő megoldása jelenti. A dolgozatomban szereplő projekt költségeit az 5. pontban fogom bemutatni.

## **4.2.5 A vonalkódos azonosítás és a digitálisan tárolt bizonylatok összehasonlítása**

<span id="page-34-1"></span>A két technológia közt a legnagyobb különbség, hogy míg a vonalkóddal jelölt termékekre, cikkekre, bizonylatokra valamilyen módon "rá kell tenni" a jelölést, ez lehet nyomtatás, égetés (lézer), felragasztás (speciális nyomtatóval nyomtatott etikett), addig a digitálisan készített dokumentumok fájlneve tartalmazza a megfelelő egyedi azonosítót. A másik nagy különbség, hogy a vonalkód azonosításhoz speciális eszköz vagy szoftver kell az azonosító elkészítéséhez, és hasonlóan a speciális és költséges eszköz kell a leolvasásához is. Ezzel szemben a digitálisan tárolt bizonylatok elég "könnyen" és "olcsón" készíthetők el, valamint az olvasásukhoz sem kell speciális eszköz, elég egy PC, tablet, vagy egy telefon és nem elhanyagolandó, hogy nem kell kinyomtatni a dokumentumot, ami a több ezres példányszám mellett elég nagy költségmegtakarítás. Ennél a megoldásnál a fent említett biztonságos megőrzés a költségek fő forrása, de az adathordozók egyre csökkenő árai miatt, ma már ez sem egy nagy beruházás a cégeknek.

## **5. Digitális szállítólevelek koncepciójának kidolgozása**

## <span id="page-35-1"></span><span id="page-35-0"></span>**5.1. Elvárások és megkötések az új technológiákkal szemben**

A megoldással szemben ennél a projektnél is három fő elvárás támasztott a cég vezetése, egyik, hogy a visszakeresés a lehető legegyszerűbb legyen, valamint, hogy a beruházás költségei, lehetőleg pár éven belül megtérüljenek, harmadszor a környezettudatosság figyelembevételével minél kevesebb nyersanyag (papír, nyomtató kellék) és energiafelhasználás (villamos energia) történjen a használat közben.

## <span id="page-35-2"></span>**5.2. Rendszer bevezetésének előkészületei**

A 10-es ábrán látható folyamatábra, erre a projekt megvalósítására is teljesen megfelelő, tehát megkezdődhetett az megfelelő eszközök kiválasztása, árajánlatok beszerzése, a megfelelő digitalizáló technológia kiválasztása. A fejlesztő cég munkatársaival a digitálisan elkészített aláírás és a dokumentum PDF fájlban történő eltárolása mellett döntöttünk. Ehhez a megoldáshoz hosszas keresés és eszközök paramétereinek vizsgálata után, ár-érték arányban is a legmegfelelőbb egy digitalizáló tábla lett, mégpedig a GENIUS cég EasyPen i405X típusú eszköze *(24.ábra)*.

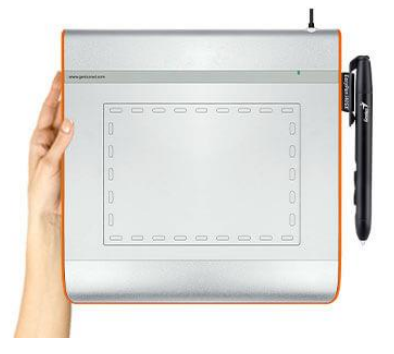

*24. ábra: digitalizáló tábla*

 *(forrás: [https://us.geniusnet.com/wp-content/uploads/sites/2/2022/07/EasyPen-i405X\\_W03-3\\_480x320.jpg\)](https://us.geniusnet.com/wp-content/uploads/sites/2/2022/07/EasyPen-i405X_W03-3_480x320.jpg)*

Ez az eszköz egy USB csatlakozású, 4"x5,5" felületű, 125 pont/sec beolvasási sebességű 350 gramm súlyú "rajztábla", ami az előzetesen meghatározott célnak teljes mértékben megfelel, támogatja a Windows operációs rendszer és az ára is kedvező 9.000 Ft körüli áron beszerezhető, igaz a cégnek közel 20 db-ot kell beszerezni belőle, de ez a költség belefér a 2-3 éves megtérülésbe. A digitális szállítólevél elkészítéséhez a szabadon felhasználható PdfForge cég PDF Creator nevű alkalmazása került kiválasztásra, amely "ingyenes" és könnyen paraméterezhető, ami a legfőbb oka volt, hogy rá esett a választás. Megkerülhetetlen költség az archiválás megoldása, ez egy speciálisan serverekbe való, mentésre fejlesztett, merevlemez beszerzése a server gépbe és egy másik a backup (mentő) számítógépbe, az előbbit a tárolásra, az utóbbit a biztonsági mentésre használják. (2 x 1Tb "WD RED" meghajtó beszerzés kb. 25e Ft/db áron)

Az ügyvezetői pozitív döntés után megrendelésre került kettő darab digitális tábla a fejlesztés megkezdéséhez és a teszteléshez. A cég által használt ügyviteli programban a digitálisan rögzített aláíráshoz kellett a fejlesztést elvégezni, ami egy szabadon felhasználható modul segítségével és annak a feladatra illesztésével történt. A Foxit.com oldalon egy "freehand-signature-project" nevű aláírást készítő alkalmazást felhasználva és módosítva a következőképpen:

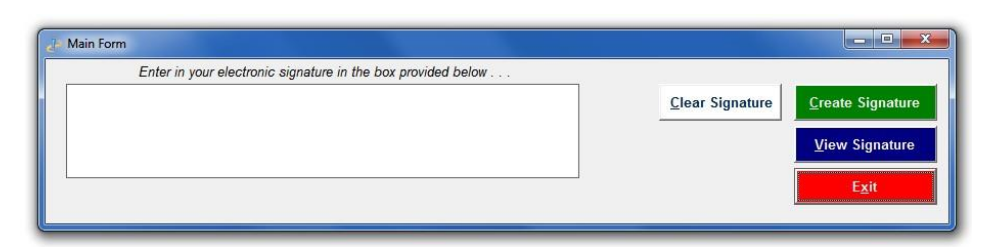

*25. ábra: Freehand signature form (forrás: [https://www.foxite.com/uploads/0c50960b-6050-43ec-bc50-ea8db6be55fd.jpg\)](https://www.foxite.com/uploads/0c50960b-6050-43ec-bc50-ea8db6be55fd.jpg)*

A programban a szállítólevél készítő ablak "RENDBEN" gombja elé betettünk egy "ALÁÍRÁS" gombot, amelyre kattintva felugrik az aláírást kérő ablak és ha az a felületen megtörtént az aláírás rögzítése, ezután lehet továbblépni az ablakból. Az aláírás modul egy JPG képfájt készít, amit mivel a program hálózaton fut és egyszerre többen is ráfuthatnak egyszerre az aláírás modulra, ezért minden gépen a "C" meghajtó "ATM" mappájában kerül tárolásra ideiglenesen. Az aláírás a szállítólevél elkészülte után (adatvédelmi okból) azonnal törlődik, mind a meghajtóról, mind a memóriából. A 26-os ábrán látható a program módosítás az "ALÁÍRÁS" gombra kattintva, először letörli az "Sinature\*.jpg", hátha nem tudta letörölni a program az előző aláírást valamiért, ezután kerül meghívásra az aláíró modul, majd a "RENDBEN" gomb engedélyezése és az aktuális gomb engedélyének letiltása (nem lehet újra aláírni).

```
DELETE FILE "c:\atm\Signature*.jpq"
DO FORM frmmain
thisform.commandl.Enabled = .t.
this Enabled=.f.
```
#### *26. ábra: Freehand signature form (forrás: RVG forrásprogram)*

Az aláírás fájl elkészülte után a meghívásra kerül a programból a szállítólevél nyomtatását végző megfelelő "REPORT" (nyomtató felület), amire felkerült egy "OLE" objektum, (ennek működését korábban említettem, tartlamazhat külső forrásból származó adatok, képet, szöveget) ami az aláírást tartalmazza. Ami a "C:" meghajtó "ATM" mappájába lévő "SIGNATURE.JPG" fájlhivatkozásra mutat, vagyis ennek tartalmát teszi rá az "ÁTVETTE" átvevő aláírása helyére.

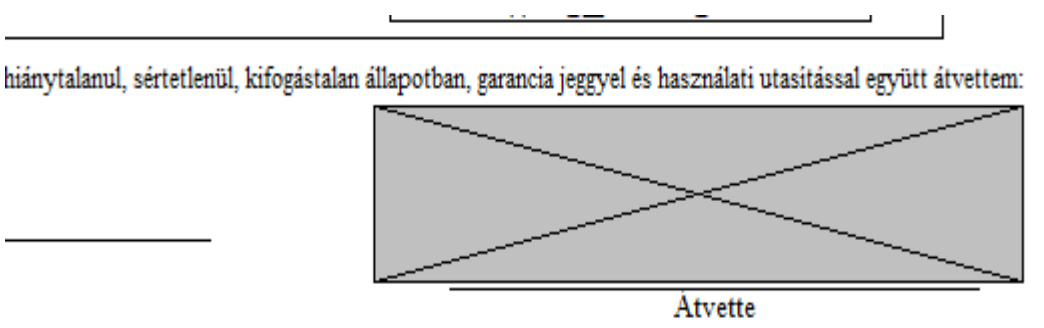

*27. ábra: szállítólevél report aláírással (forrás: RVG forrásprogram)*

A nyomtatás ezúttal nem a megszokott módon a nyomtatókra történik, hanem meghívásra kerül a PDF készítő (Pdf Creator), amely paraméter beállításait minden gépen a program telepítésekor be kell állítani. Amely azért szükséges gépenként, mert minden munkaállomáson egyénileg fut a PDF Creator és a saját lokális meghajtóra készíti el a fájlt. A "PROFIL" fülön a mentés paramétereit kell úgy beállítani, hogy ha creator meghívásra kerül, akkor egy automata mentéssel a meghívott fájlt tegye el a "c:\atm" mappába "szall pdf.pdf" néven *(28 ábra)*, majd nyissa meg az elkészült dokumentumot a Windows alapértelmezett PDF megtekintőjével. (a felhasználó ellenőrizheti az elkészült szállítólevelet)

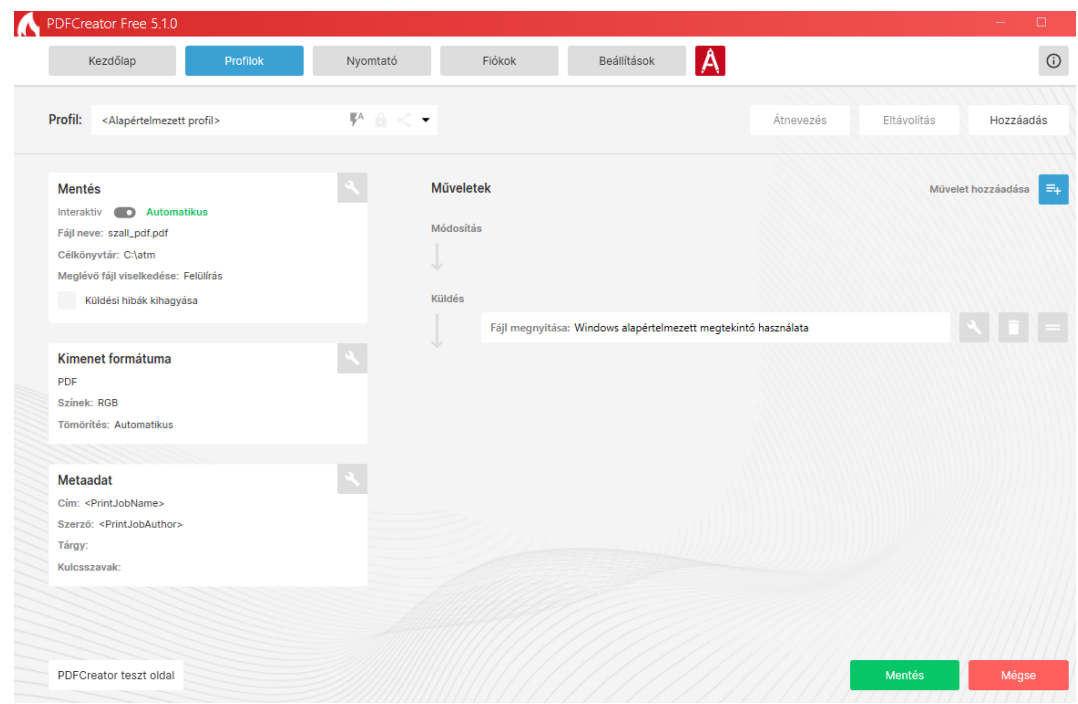

*28. ábra: Pdf Creator Free profil ablak (forrás: Pdf Creator Free)*

A programfejlesztésben ezután még a megfelelő fájlnév kialakítása következett, ami a vevő kódját, a bizonylat számát és a készítés dátumát kombinálva került kialakításra. A PDF készítő programban nem lehetett beállítani az egyedifájlnevet, ezért az archiválásra kerülő dokumentumot neveztük át, a programban kialakított névre. A "c:\atm" mappában található Pdf átnevezve archiválva lesz a mentés és a munka meghajtókon, a forrás helyen található "szall pdf" a folyamat végén letörlésre kerül.

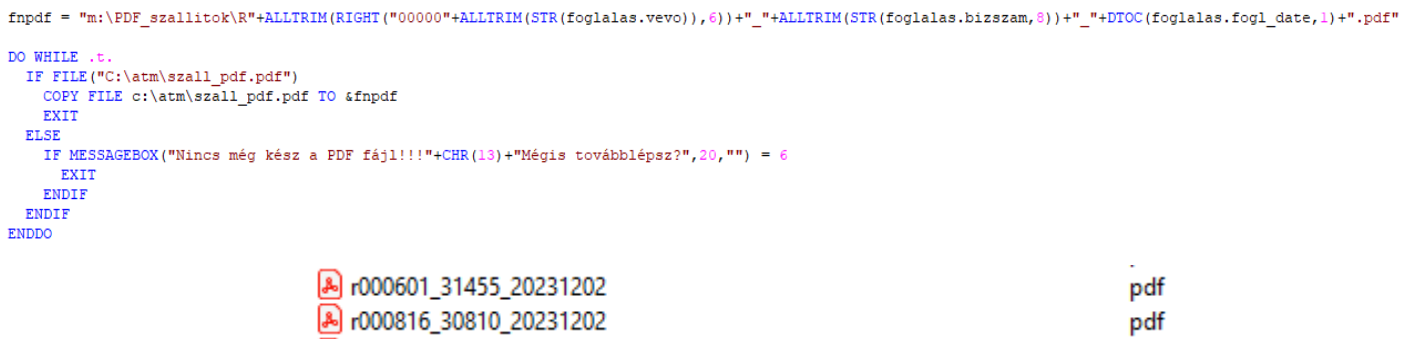

*29. ábra: digitális szállítólevél fájlnév kialakítása és az elkészült fájlok (forrás: RVG forrásprogram)*

Az elkészült fájlnevekből kiderül, hogy a partner adataiból itt "csak" a vevő száma látszik, de egyelőre így is megfelet a felhasználóknak, a jövőbeni fejlesztéskor lehet akár vevőnévvel is kombinálni a fájlnevet, bár ez egy újabb problémát is felvethet, ha a partner nevében módosulás történne.

A fejlesztés és a tesztelés elkészültével, megkezdődhetett az "éles teszt", amelyet kettő munkaállomáson kezdtük meg, egyet az szerelvényboltban, egyet pedig a fürdőszoba szaküzletben. Már a tesztelés első napján kiderült egy egyszerű, de annál nagyobb probléma. A gond abból adódott, hogy a digitalizáló tábla közel A4 lapformátumot kezelt, mi viszont a fejlesztéskor egy 10x5 cm téglalap méretű aláírást szerettünk volna felhelyezni a szállítólevélre. A probléma az volt, hogy a táblán nem tudtuk szabályozni, hogy az ügyfél a felület mely részét írja alá, és az aláírás nem volt méretezhető és kivágható a programmal, ezért egy nagyon egyszerű, de annál ötletesebb megoldással rukkoltunk elő. Egy grafikai céggel készítettünk minden táblára egy akkora matricát, mint a tábla digitalizáló felülete és aminek a közepén levő kivágás pedig a kívánt aláírás méretű volt. Így a leragasztott matricás részen nem érzékelte az bevitelt, csak a kis kivágott téglalapon és mivel az értékesítő kollégák ellenőrizni tudták a monitorokon az aláírás képét, így amíg nem került megfelelő helyre, megfelelő minőségben addig bármikor megismételtethették azt. Ezzel az utolsó akadály is elhárult a bevezetés elől, a tesztelés nem tárt fel más hibát, így elkezdődhetett az eszközök telepítése, a Pdf Creator beállítása, a megfelelő meghajtók hozzáadása és a kollégák betanítása. Az új fejlesztéssel módosításra került a számlázás előtti ellenőrző program is, ami abból állt, hogy a fájlnév módosulással korrigálni kellett az elkészült fejlécek adatait összehasonlító programmal. Az első hónap végén, számlázás előtt az ellenőrző program lefuttatásakor sajnos kiderült, hogy a több ezer szállítólevélből, kettő bizonylat nem került digitálisan rögzítésre, (emberi mulasztás miatt) ezért a fejlesztő cég úgy döntött, hogy mivel nincs lehetőség a dokumentum újra nyomtatására, csak egy másolat ismétlésére, ezért a szállítóleveleken egyelőre "rajt marad" a vonalkód azonosító, így a megismételt bizonylat újra aláíratható és beszkennelhető lesz az első módszerrel.

#### <span id="page-40-0"></span>**5.3. Az új azonosítás használata a mindennapokban**

A digitálisan elkészített (nem nyomtatott) bizonylatok már napjainkban is nagyon elterjedtek, elég csak egy bankban, egy szolgáltatónál (Pl.: telefon, közüzemi vagy banki szolgáltató), vagy "csak" a postai kézbesítőkre gondolni, ahol már nagyon sok helyen digitálisan írjuk alá és emailben kapjuk meg a szerződéseket, átvételi bizonylatokat, vagy a számlákat. Jó példa a digitális ügyintézésre az állami okmányirodák, kormányablakok, ahol szintén, néha már személyes jelenlét nélkül is tudunk ügyet intézni. A digitalizáció rohamléptű terjedése, a nagyon sok előnye mellett, azért nem szabad figyelmen kívül hagyni annak a tényét sem, hogy a megfelelő biztonsági, hozzáférési és archiválási szabályozások nélkül nagyon könnyen hozzáférhetővé válnak adataink nem megfelelő személyek és cégek számára. Amennyiben megfelelően használják a jövő adatkezelési megoldása lehet és szinte teljesen eltörölheti a papír alapú adatközléseket. Vegyük példának, csak a digitális könyveket, digitális igazolványokat és az elektronikusan elkészült bizonylatokat, valamint szerződéseket, amelyek környezetvédelmi és fenntarthatósági szempontokat figyelembe véve hatalmas előnyt jelent. A Kft.-nél bevezetett technológia és fejlesztés további lehetőségeit az 5.5-ös pontban fejtem ki.

#### <span id="page-40-2"></span><span id="page-40-1"></span>**5.4. A cég által használt szoftver bemutatása**

## **5.4.1 Adatbázis felépítések**

A Kft által használt készletkezelő és ügyviteli szoftver a korábban már említett Visual Foxpro fejlesztő környezetben készült, minden a két fejlesztéshez szükséges módosítást és bővítést, ebben a környezetben kellett végrehajtani. Alapszinten, mint megfigyelő, valamint kisebb módosításokat én is végrehajthattam a fejlesztés során, ezalatt nagy hasznát vettem a tanulmányaim során megszerzett szoftverfejlesztési ismereteknek. A program a Microsoft terméke nagyon hasonlítanak a parancsok és az utasítások a szintén Microsoft fejlesztésű Excel és a Visual Basic programokra, amelyek mélyreható ismereteit szintén az egyetemünkön szereztem meg.

A Foxpro adatkezelő struktúrája tábla rendszerű, szabadon definiálható adattáblákat kezel, ezek kapcsolódásából és adatszűrésekből lehet adatokat kinyerni. A két projekthez a következő adattáblákra volt szükség:

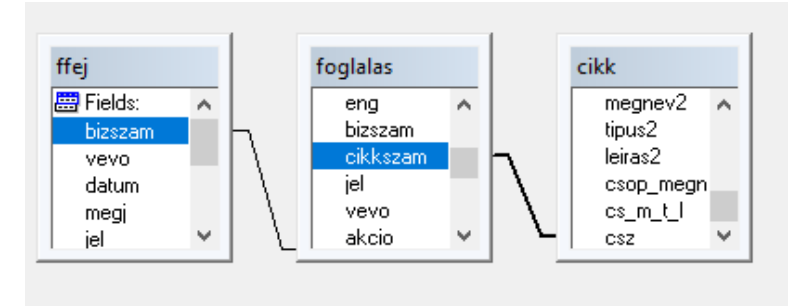

*30. ábra: projekt adattáblái, összekapcsolva (forrás: RVG forrásprogram)*

A fejléc adatbázis (FFEJ), amely tartalmazza a szállítólevél fejléc adatait, ezek azok az információk, amelyek egy bizonylaton, "csak egyszer" szerepelnek, mivel nem a tételekhez, hanem a bizonylathoz kapcsolódnak. A szállítólevél tételei (FOGLALÁS) tábla mezői a bizonylaton szereplő cikkek és azok egyedi adatait tárolják. A cikkek (CIKK) tábla a cég készlet és terméktörzse, itt találhatóak a termékinformációk (cikkszám, készlet, megnevezés, különféle árak, áfa, mennyiségi egység, termékcsoport stb.) A projekt megvalósításakor a fejléc táblából a "BIZSZAM" bizonylatszám, a "VEVO" vevőkód és a "DATUM" készítés dátuma mezőket használtuk fel a Pdf fájlnév kialakításakor. A másik két tábla szükséges mezőivel a szállítólevél tartalmi adatai lettek kitöltve. Bevezetésre került egy új tábla is, amely az aláírások sorszámát tárolja, erre azért volt szükség, hogy még véletlenül se kerüljön más aláírás a bizonylatra, csak az adott sorszámú.

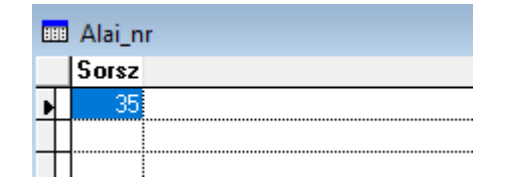

*31. ábra: aláírás sorszám követő tábla (forrás: RVG forrásprogram)*

## **5.4.2 Szükséges szoftvermódosítások**

<span id="page-42-0"></span>A projekthez kapcsolódó, szükséges programmódosítások a következők fejlesztési sorrendben:

- Pdf Creator telepítése és megfelelő profil beállítása a fájl létrehozásához, valamint mentéséhez.
- A cég ügyviteli programjának forráskódjában történt fejlesztések az 5.2 fejezetben részletesen leírtak alapján. Szállítólevél rögzítése ablakban az aláírás rögzítő modul adatainak importálása és feldolgozása, a bizonylat nyomtatásásnál az aláírás beállítása és elhelyezése, valamint a Pdf Creatorral elkészült szállítólevél fájlnevének kialakítása után, a megfelelő helyre történő mentésének programozása.
- Az ellenőrző program input adatainak módosítása az új Pdf fájlnév adatokkal

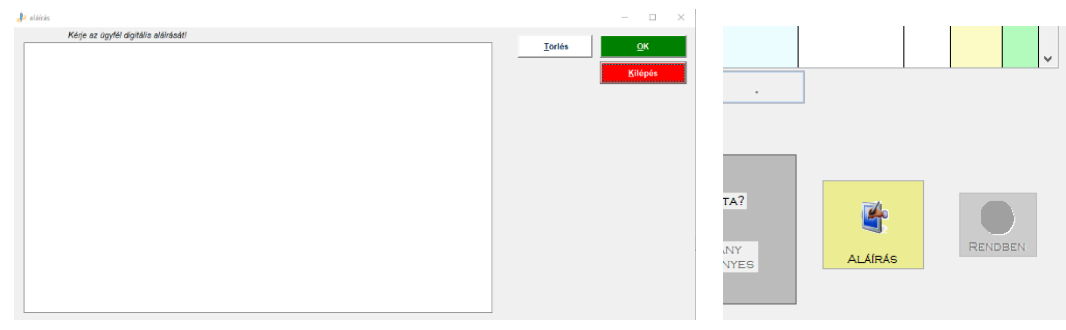

*32. ábra: aláírás fejlesztése a programban (forrás: RVG forrásprogram)*

#### **5.5 A jövőbeni továbbfejlesztése lehetőségek**

<span id="page-42-1"></span>A dolgozatomban bemutatott technológia fejlesztések, bebizonyították, hogy a digitális dokumentumok jövőbeni használata egyszerűsíti és könnyebben kezelhetővé teszi a bizonylatkezelést. Jó példa rá, hogy az első fejlesztéssel (vonalkód nyomtatás és olvasás) a kezelés és a digitalizálás jóval egyszerűbb lett, de a papír felhasználás, ami a projekt bevezetése elött közel 15 doboz (75 csomag, 75x500 lap=37500lap) volt, változott, de nem olyan jelentős mértékben, hogy gazdasági és fenntarthatósági szempontból kielégítőnek mondhassuk. (10-12 doboz körüli havi fogyás) Egy csomag Canon Copy A4 80g fénymásolópapír 1.800 Ft áron szerezhető be, könnyen kiszámítható, hogy csak a szállítólevelek nyomtatásáshoz felhasznált papír 135 000 Ft körüli költséget jelentett, emellett még a nyomtatók után havi fekete nyomtatott oldalinként 2 Ft/lap költséggel is kalkulálni kell (75.000Ft). Nyomtatni kellett 3 példány helyett, így is 2-őt, mert egy a partneré, egy pedig az aláírt, és később szkennelt verzió. Emellett az elkészült szállítólevelek aláírt példányát "valakinek" sorba kellett rendezni, a kapcsokat a szkennelés miatt el kellett távolítani a beolvasáshoz megfelelő sorrendbe és irányba kellett rendezni. Ez egy dolgozónak több órás munkája volt heti egy alkalommal. A nyomatok elkészítése fénymásolókkal, vagy nyomtatókkal történt, amely energiafelhasználása sem elhanyagolható költség a cég számára, főleg az energiaárak tavalyi drasztikus emelkedése óta. Egy fénymásoló/nyomtató energiafelhasználása 1,6 kWh, amely villamos energia 50-60 Ft/kWh is kerülhet, ezek a költségek is rámutatnak arra, hogy minél kevesebb nem digitális eszközt kell használnunk, jelen esetben a szerver gép akkor is "működik", ha nem arra digitalizáljuk a bizonylatainkat, tehát már adott a technika.

A digitálisan elkészített és aláírt technika alkalmazásával, viszont a szállítólevelekre felhasznált papír mennyisége 4-5 csomagra, tehát éppen egy dobozra esett vissza, ez abból adódik, hogy a partnerek egy része kér egy példányt a bizonylatból, a saját nyilvántartásába. Nem kell senkinek rendezni, szkennelni a digitális bizonylatok rögtön felhasználhatók, kereshetők lettek. A kolléga a felszabaduló idejében, más munkát tud elvégezni, tehát költséghatékonyabb a munkaideje, valamint a technológia bevezetésnek köszönhetően **a közel 200.000 Ft-os havi papír** és nyomtatási költség a töredékére csökkent. (9.000 Ft papír és 2.000 Ft nyomtatási költség)

Érdekességként említeném meg, hogy a fejlesztés bevezetése utáni első számlázáskor, a szkennelés "elhagyása" miatt a számlák elkészítése és a megfelelő dokumentumok email mellékletben való csatolása, **a korábbi közel 2 napos munkáról, 3 órára csökkent.**

Ezért a jövőben továbbfejlesztési lehetőségek között javaslatot tettem a többi papír alapú bizonylat digitálissá tételére. Például az árajánlatok, megrendelések és a bevételezési bizonylatok, ahol egy aláírással teszik most is hitelessé a kinyomtatott bizonylatokat. Ezen bizonylatok digitalizálttá tétele további költségmegtakarítást és környezettudatos működést biztosítana a cég számára.

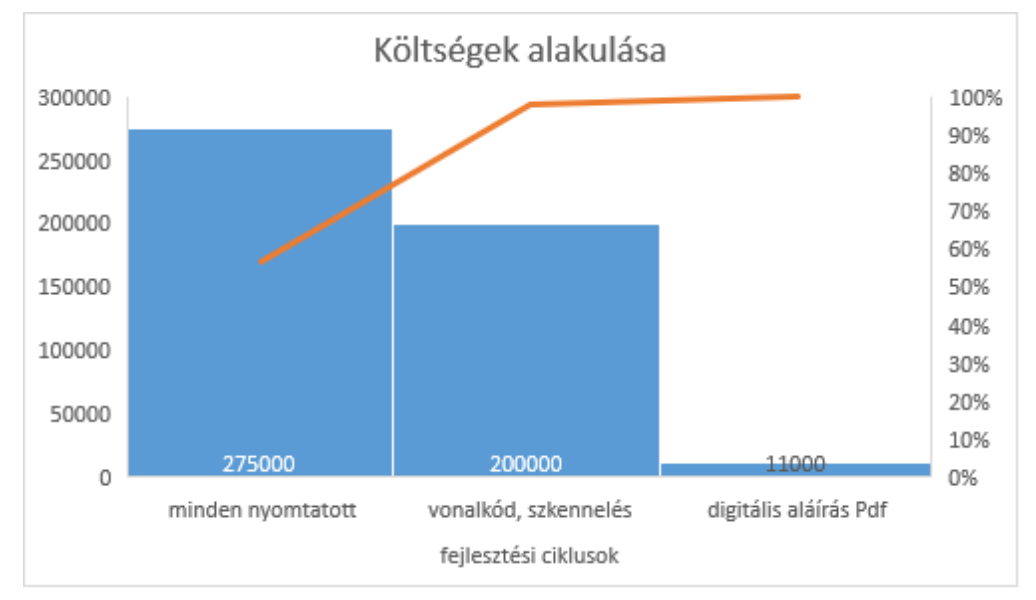

*33. ábra: Pareto elemzés a költségek alakulásáról*

#### **6. A digitális jövő fenntarthatósága - a környezetvédelem és digitalizáció**

<span id="page-45-0"></span>Mindennapjaink során szinte már észre sem vesszük, azokat a rutin "kattintásokat", amelyek életünk szerves részét képezik. Elég csak arra gondolni, hogy mivel indítjuk a napunkat. Reggeli rutinunk után bekapcsolódunk a digitális világba, elolvassuk az emailünket, üzeneteinket, elutaljuk a számláinkat, elintézzük az időpontfoglalásokat a hivatalba és egyéb helyekre. Ezeket a dolgokat szinte természetesnek vesszük, hiszen a digitalizáció már lételemünk. Viszont nem volt így ez mindig, hiszen ötven évvel ezelőtt nem kis erőfeszítésbe került, ha valakivel beszélni szerettünk volna, illetve, ha hivatali ügyeket intéztünk.

A számunkra természetes digitális világnak azonban van néhány hátránya is. Ilyen például a magas energia- és erőforrásigénye.

A Nemzeti Média - és Hírközlési Hatóság 2021-es felméréséből megtudhatjuk, hogy az 55 év alattiak 90 százaléka, az 56 év felettiek pedig több mint 80 százaléka rendszeres internethasználó, és átlagosan napi hat - hét órát töltenek ezzel a tevékenységgel, ami a neten való böngészéstől az üzenetváltástól, a social medián keresztül a játékokig terjed. A 40 év alatti korosztályra egy extenzívebb internethasználat jellemzőbb, azaz több oldalon, hosszabb időt töltenek, mint a 40 év feletti korosztály, hiszen ők még a digitális technológiák hódítása előtt születtek.

Mivel a fenti online tevékenységek köre egyre bővül, ezért egyre több okos eszközt használunk a mindennapokban. Viszont ritkán gondolunk arra, hogy ezt milyen áron tehetjük meg. Gondolok itt arra, hogy az általunk látogatott oldalak szerverparkjainak fenntartása milyen szén-dioxid kibocsátást von maga után. A Nemzetközi Energiaügynökség felmérése alapján egy fél órás online műsor átlagos károsanyag kibocsátása vetekszik egy benzin, vagy dízel üzemű gépjármű 100 méteres útjával.

A BBC cikke szerint az internet, az okos eszközök és azt ezt támogató rendszerek károsanyag kibocsátása a világ károsanyag kibocsátásának 2-4 %-át adják.

Ezen tények alapján korunk egyik legnagyobb kihívása a digitalizáció fenntarthatóságának környezetbarát megoldása. Mivel világunk szinte teljesen digitális, ezért az Európai Bizottság egy olyan stratégiát állított össze, mely nem zárja ki a zöld és a digitális jövő egységét. Természetesen nem szabad elfelejteni azt sem, hogy azzal, hogy felváltjuk a papíralapú dokumentálását digitalizációval nagyban hozzájárulunk a környezetvédelemhez, hiszen gondoljunk csak bele mennyi fát kell kivágni ahhoz, hogy egy csomag papírt elő tudjanak állítani. Így esetünkben bár károsanyag kibocsátással jár a digitalizáció, de ugyanakkor környezetbarát megoldás is. A papír alapú archiválás sok esetben elkerülhetetlen, de itt is van megoldás, hiszen dönthetünk újrahasznosított papír mellett is, melynek előállítása 38%-kal kevesebb károsanyag kibocsátással jár, mint a hagyományos papír.

A legnagyobb környezetterhelést a szerverközpontok elterjedése jelenti. Az International Data Corporation FutureSpace: Worldwide Datacenter 2018 Prediction kutatása szerint míg 2018-ban 500ezer adatközpont kezelte az adatforgalmat, addig jelenleg több mint 8 millió adatközpont dolgozik. Ez természetesen nemcsak az adatforgalom megnövekedését jelenti, de a környezetre gyakorolt terhelését is. Jelenleg a világ villamosenergiájának 3%-át használják ezen szerverparkok, ami a tanulmányok szerint 10 év múlva 10%-ra ugorhat fel. Számos vállalkozás csatlakozik a fenntarthatóbb jövő érdekében a "zöld" tárhely működtetéséhez, melynek üzemeltetéséhez megújuló energiát használnak.

Források szerint a digitalizáció az alábbi területeken hordoz nagy veszélyeket:

- o túlfogyasztásra sarkallás,
- o megváltozott fogyasztási és termelési szokások,
- o villamosenergia fogyasztás növekedése,
- o ritka fémek bányászata, természeti erőforrások kihasználása az elektronikus eszközök gyártásához (ólom, ezüst, cink, lítium),
- o hulladékgazdálkozás,
- o munkaerő,
- o a területek és erőforrások maximális kihasználása.

Tehát az új technológiák nem mindig segítik elő a környezeti fenntarthatóságot. Minden új technológiát, mint a digitalizációt, mint folyamatot is meg kell vizsgálni a környezeti lehetőségei és kockázatai szempontjából is. (*33.ábra)*

Dolgozatomban bemutatott digitális szállítólevelek bevezetésének elsődleges célja a kevesebb papírfelhasználás, a cég költségeinek csökkentése, illetve a versenyképesség megtartása, a környezetvédelem előtérbe helyezésével.

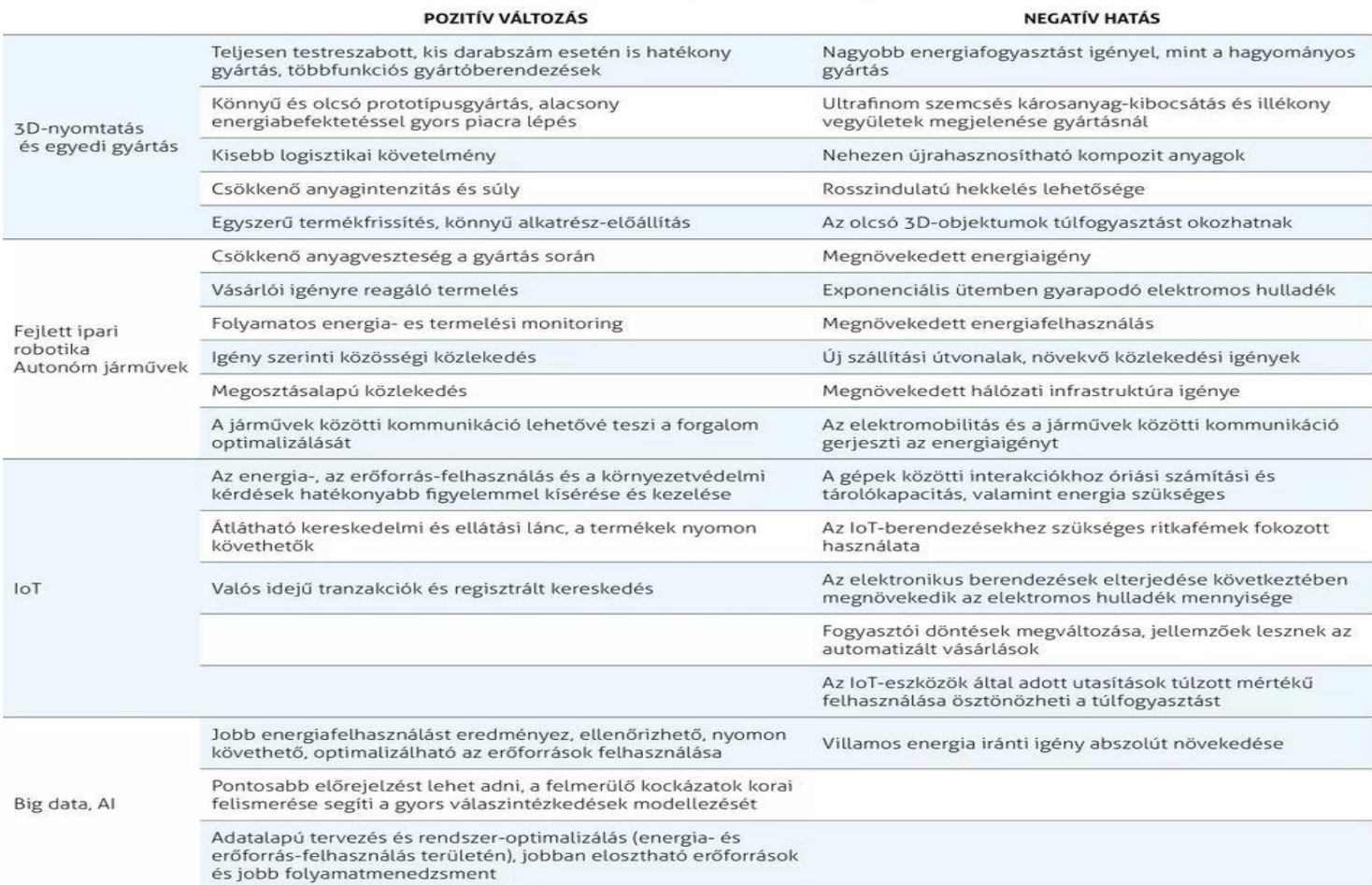

#### AZ ÚJ TECHNOLÓGIÁK KÖRNYEZETI LEHETŐSÉGEI ÉS KOCKÁZATAI

*34. ábra Strategic Environmental and Social Assessment of Automation*

*<https://gyartastrend.hu/img-cache/6/8/1/3/4/681345-imported-1200-0-90-cr.webp>*

## **7. Összegzés**

<span id="page-48-0"></span>Szakdolgozatomban a zalaegerszegi Ruzsicska Kft.-nél történt kettő, egymásra épülő digitális fejlesztési folyamatait és összehasonlítását mutattam be. Részleteztem a fejlesztés előkészületeit és megvalósulását. Az első részben a cég fejlődési szakaszairól írtam, kibontva a folyamatos fejlesztéseit és a felmerülő problémákat, amik a digitalizáció felé terelték a céget. Mindkét megoldás többrétű bemutatására törekedtem, mind a beszerzett eszközök, mind az alkalmazott szoftverek és az elvégzett programmódosítások, fejlesztések terén. Majd részletesen bemutattam a cégnél hasznát bizonylatokat, dokumentumokat, felsoroltam a fejlesztések alapjául szolgáló szállítólevek tartalmi és törvényi elvárásait.

Az első fejlesztési ütem leírása közben, amely a vonalkódos technikára alapult, bemutattam a vonalkódok kialakulásának és fejlődésének történetét, majd részletesetem ennek a fejlesztésnek bevezetését.

A bevezetéssel szembeni fontosabb elvárások:

- o költséghatékonyság (papír és energiafelhasználás)
- o könnyebb áttekinthetőség, visszakereshetőség
- o bizonylatok megfelelő formátumú megőrzése
- o munkaidő racionalizálás

Tapasztalt hátrányos, hiányosságok, amelyek a megoldás továbbfejlesztésére ösztönöztek:

- o a felhasznált papír mennyisége nem csökkent jelentősen, ezzel együtt az energiafelhasználás sem
- o a nyomtatott vonalkód sérülékenysége
- o az elkészült bizonylatok kezelése, tárolása

A dolgozatom második részében a digitálisan elkészített és aláírt szállítólevekhez vezető folyamatokat és a megvalósítás lépéseit mutattam be, részletezve a beruházás során használt eszközöket és szoftvereket. Bemutattam a cég által használt szoftverben történt fejlesztések és módosításokat, valamit a felhasznált külső alkalmazásokat. Hogyan lett a nyomtatott és kézzel aláírt, majd szkennelt dokumentumokból, egy digitálisan aláírt és archívált Pdf fájl. Részleteztem a megvalósulás előtti és utáni anyag, energia és munkaidő felhasználást és ezek pozitív irányba történő változását.

# **"a közel 200.000 Ft-os havi papír és nyomtatási költség a töredékére csökkent. (9.000 Ft papír és 2.000 Ft nyomtatási költség)"**

## **"a korábbi közel 2 napos munkáról, 3 órára csökkent."**

Dolgozatomban nagy hangsúlyt fektettem a két alkalmazott technológia bemutatására, valamint a jövőbeni fejlesztési lehetőségekre. Bízom bent, hogy fejlesztés során a megszerzett és felhasznált tapasztalataimat későbbi munkáim során is fel tudom használni.

## **8. Irodalomjegyzék**

<span id="page-50-0"></span>*Szállítólevél: hogyan kell kiállítani [online] Megjelent: Billingo Blog, 2020.07.08. Hozzáférés: <https://www.billingo.hu/blog/olvas/szallitolevel> [Megtekintve: 2023.11.10]*

*Mire jó a szállítólevél? Innovip.hu Kft. [online] Megjelent:Innovip.hu Kft. weblap tudástár Hozzáférés:*

*<https://www.ovip.hu/jo-tudni/szamlazo-raktarkezelo-program-szallitolevel> [Megtekintve: 2023.11.12]*

*STÁGEL Imréné Mikor hibátlan tartalmilag és formailag a szállítólevél és a számla? Mi a különbség a két dokumentum között? NSZFI [online] Megjelent: Nemzeti Szakképzési és Felnőttképzési Hivatal weblap 2008. Hozzáférés:*

*[https://www.nive.hu/Downloads/Szakkepzesi\\_dokumentumok/Bemeneti\\_kompetenciak\\_meresi\\_ert](https://www.nive.hu/Downloads/Szakkepzesi_dokumentumok/Bemeneti_kompetenciak_meresi_ertekelesi_eszkozrendszerenek_kialakitasa/17_0067_tartalomelem_015_munkaanyag_100331.pdf) [ekelesi\\_eszkozrendszerenek\\_kialakitasa/17\\_0067\\_tartalomelem\\_015\\_munkaanyag\\_100331.pdf](https://www.nive.hu/Downloads/Szakkepzesi_dokumentumok/Bemeneti_kompetenciak_meresi_ertekelesi_eszkozrendszerenek_kialakitasa/17_0067_tartalomelem_015_munkaanyag_100331.pdf) [Megtekintve: 2023.11.10]*

*Számvitelről szóló 2000. évi C. törvény [online] Megjelent: Nemzeti Jogszabálytár 2011.01.01. Hozzáférés:* 

*<https://njt.hu/jogszabaly/2000-100-00-00.35> [Megtekintve: 2023.11.10]*

*Vonalkód technika alapjai [online] Megjelent:Ident.hu weblap, Hozzáférés: <https://ident.hu/vonalkod-alapok> [Megtekintve: 2023.11.14]*

*GYIMESI Károly: Így kerül vonalkód a termékedre [online] Megjelent: Minner Gazdaság és Üzlet 2021.02.19. Hozzáférés:*

*<https://minner.hu/igy-kerul-vonalkod-a-termekedre/> [Megtekintve: 2023.11.14]*

*A dokumentumok automatikus irányítása Barcode Utility segítségével [online] Megjelent:brother.hu Üzleti megoldások Hozzáférés: <https://www.brother.hu/business-solutions/custom-solutions/barcode-utility> [Megtekintve:* 

*2023.11.14]*

Scenner-ek *[online] Megjelent: Rentit.hu weblap Hozzáférés: <https://www.rentit.hu/hu-HU/Cikk/erdekessegek/scanner-ek.rentit> [Megtekintve: 2023.11.14]*

*BALOGH Anita: A nemnyomtatott dokumentumok [online] Megjelent:erettsegizz.com Hozzáférés:* 

*[http://l-](http://l-com.hu/bethlen/New/kiegeszites/Konyvtarhasznalat/Konyvtari_dokumentumok/Nem_nyomtatott_dokumentumok.pdf)*

*[com.hu/bethlen/New/kiegeszites/Konyvtarhasznalat/Konyvtari\\_dokumentumok/Nem\\_nyomtatott\\_](http://l-com.hu/bethlen/New/kiegeszites/Konyvtarhasznalat/Konyvtari_dokumentumok/Nem_nyomtatott_dokumentumok.pdf) [dokumentumok.pdf](http://l-com.hu/bethlen/New/kiegeszites/Konyvtarhasznalat/Konyvtari_dokumentumok/Nem_nyomtatott_dokumentumok.pdf) [Megtekintve: 2023.11.14]*

*Minden, amit tudnia kell a PDF formátumokról [online] Megjelent: adobe.com weblap Hozzáférés[:https://www.adobe.com/hu/acrobat/about-adobe-pdf.html](https://www.adobe.com/hu/acrobat/about-adobe-pdf.html) [Megtekintve: 2023.12.01]*

*LUIS Maria Guayán: Bar codes on Visual FoxPro reports [online] Megjelent: comunidadvfp.blogspot.com 2008.04.28. Hozzáférés:* 

*<https://comunidadvfp.blogspot.com/2008/04/bar-codes-on-visual-foxpro-reports.html> [Megtekintve: 2023.11.14]*

*Epson DS-730N[online] Megjelent:epson.com weblap Hozzáférés: [https://epson.com/Support/Scanners/DS-Series/Epson-DS-730N/s/SPT\\_B11B259201](https://epson.com/Support/Scanners/DS-Series/Epson-DS-730N/s/SPT_B11B259201) [Megtekintve: 2023.11.14]*

*EasyPen i405X grafikus tablet [online] Megjelent: geniusnet.com weblap Hozzárférés: <https://us.geniusnet.com/product/easypen-i405x/> [Megtekintve: 2023.11.16]*

*Create and automate PDFs with PDFCreator [online] Megjelent: pdfforge.org Hozzáférés: <https://www.pdfforge.org/pdfcreator> [Megtekintve: 2023.11.16]*

*LUIS Maria Guayán: FoxBarcode [online] Megjelent: github.com 2021.02.27. Hozzáférés: <https://github.com/VFPX/FoxBarcode> [Megtekintve: 2023.11.16]*

*PETE Sass: Freehand signature project[online] Megjelent:www.foxite.com 2014.06.21. Hozzáférés:*

*<https://www.foxite.com/archives/freehand-signature-project-0000407976.htm> [Megtekintve: 2023.11.14]*

*Kattintások hálójában: fenntartható egy digitális jövő? [online] Megjelent:NMHH.hu 2023.04.28. Hozzáférés:* 

*[https://nmhh.hu/cikk/238426/Kattintasok\\_halojaban\\_fenntarthato\\_egy\\_digitalis\\_jovo](https://nmhh.hu/cikk/238426/Kattintasok_halojaban_fenntarthato_egy_digitalis_jovo) [Megtekintve: 2023.11.15]*

*BÁTORFI Botond - MACHÁN-CSETVEI Firgyes: A digitalizáció és környezetvédelem találkozása [online] Megjelent: Fintech Világa - Zöld Pénzügyi Percek 2022.11.24. <https://mandiner.hu/makronom/2022/11/digitalizacio-kornyezetvedelem-talalkozasa> [Megtekintve: 2023.11.15]*

*TRAPP Henci: A digitalizáció környezetterhelés [online] Megjelent: GyártásTrend.hu 2019.09.01. Hozzáférés:*

*<https://gyartastrend.hu/cikk/a-digitalizacio-kornyezetterhelese> [Megtekintve: 2023.11.15]*

# **9. Ábrajegyzék**

<span id="page-52-0"></span>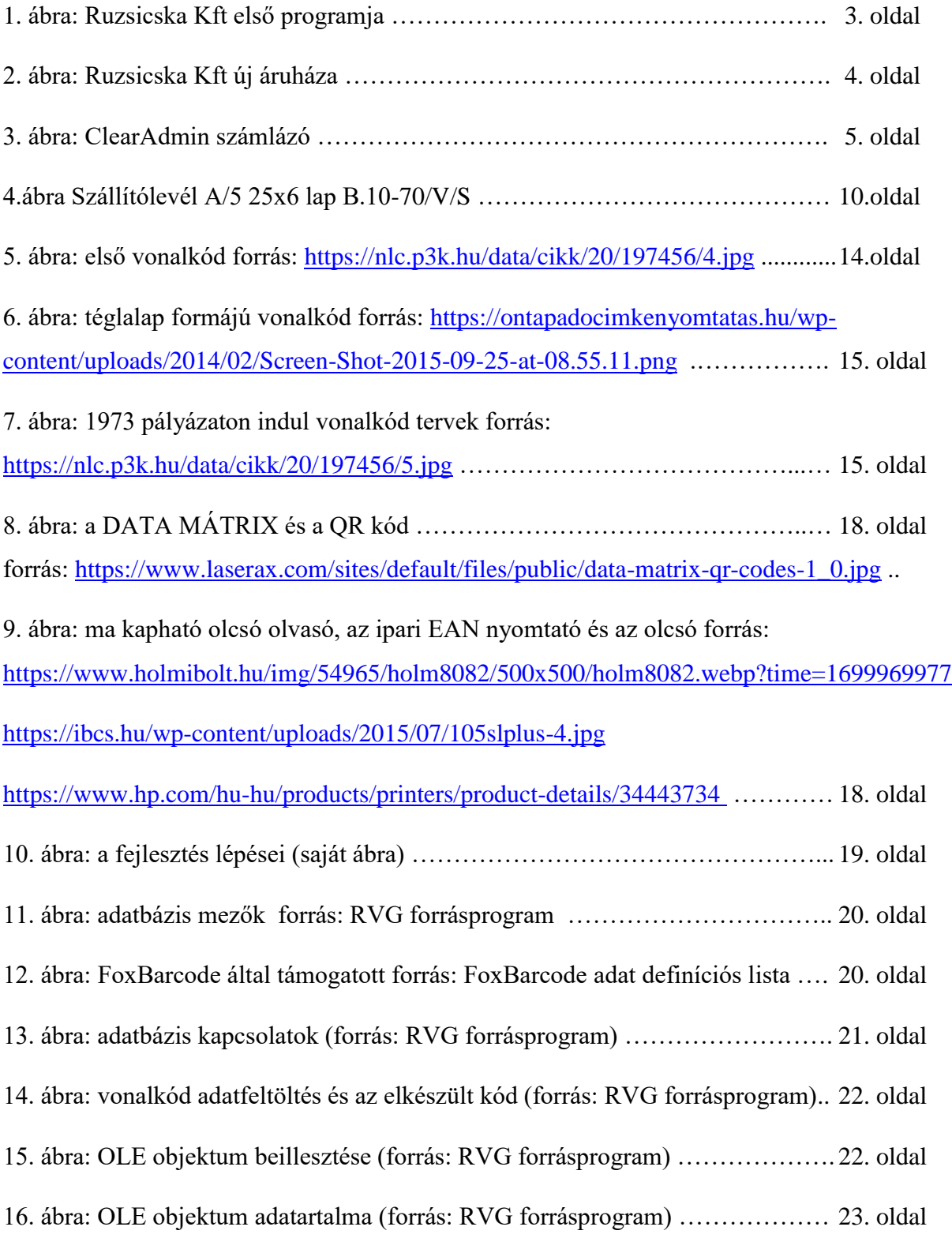

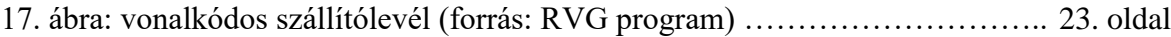

18. ábra: klasszikus lapszkenner

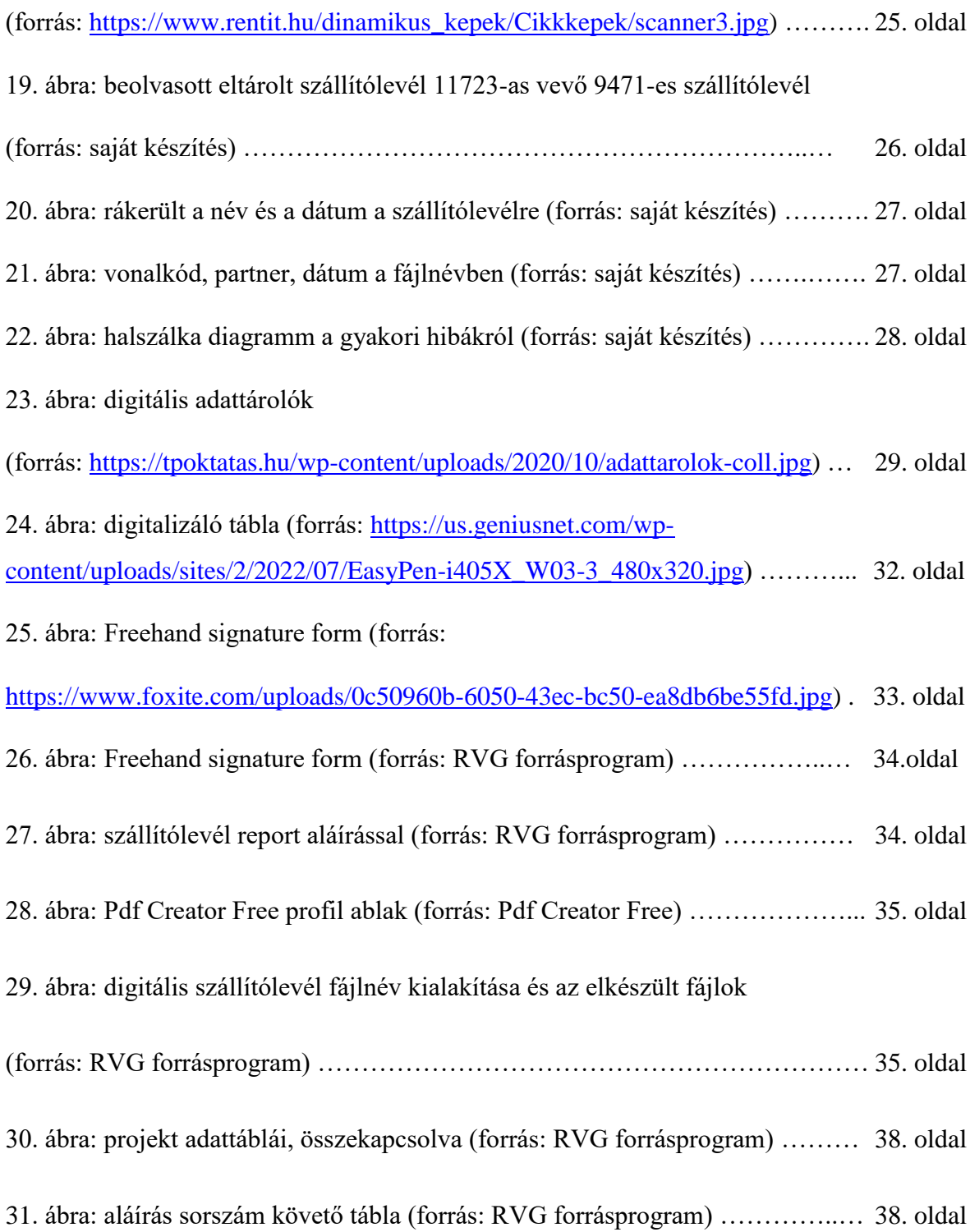

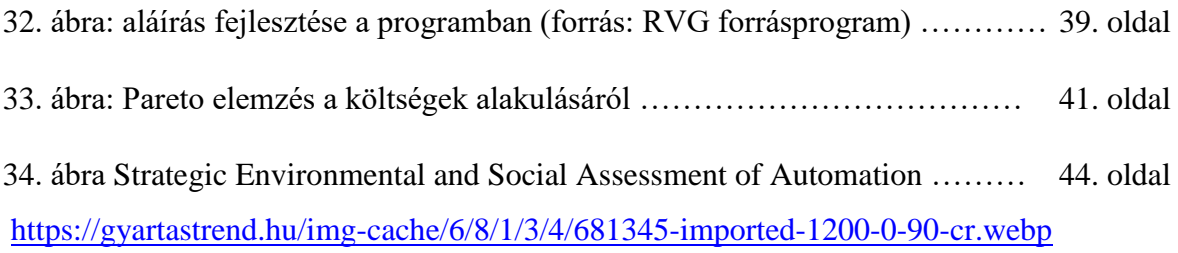

## **PANNON EGYETEM**

## **GAZDÁLKODÁSI KAR ZALAEGERSZEG**

# **SZERZŐI ÖSSZEFOGLALÁS**

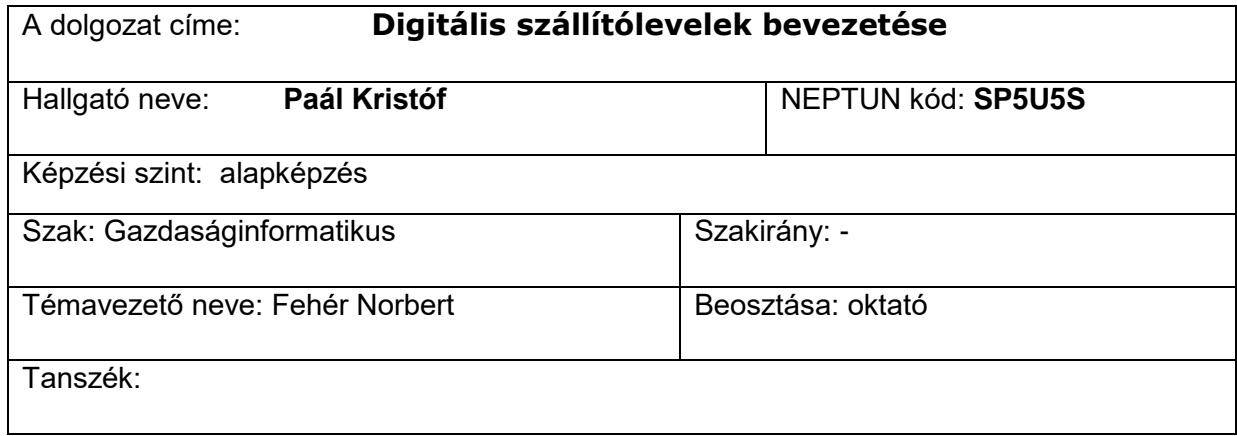

Dolgozatom a zalaegerszegi Ruzsicska Kft. digitális fejlesztéseiről szól, amely során a papír alapú, kézzel aláírt szállítólevelektől eljutottunk a digitálisan aláírt és Pdf fájlban tárolt dokumentumokig. Témaválasztásom a jövő technológiája a digitalizáció miatt esett erre a projektre. Részletesen bemutatom a cég fejlődését, alapítástól, napjainkig, egy-két számítógépes értesítéstől, a mai közel 30 számítógépet használó áruházig.

A cég bemutatása után részletezem az általuk használt bizonylatokat, irányuk szerint csoportosítva, ki, be, egyéb. A szállítólevél, mint bizonylat ismertetése után felsorolom, hogy minek kell megfelelnie és milyen törvényi szabályok vonatkoznak rá.

A felmerült probléma az, hogy a cég szeretne minél több számlát digitálisan email formában eljuttatni a szerződött partnerei felé, de ez, csak úgy lehetséges, hogy a számla mellékleteként aláírt szállítóleveleket is mellékelnek, amelyek a számlán található tételek átvételét bizonyítják.

A megoldandó probléma bemutatása után felvázolom a két lehetséges megoldást, ami a vonalkód nyomtatása a bizonylatra, ami ezután alírásra kerül, majd az aláírt példány szkenneléssel kerül archiválásra. Így könnyebben megkereshető és csatolható a számlakészítéskor mellékletnek. A másik, szintén bevezetett, és a mai napig használt projektben egy digitális táblán történő aláírás után a rendszer digitálisan Pdf formában tárolja el a szállítólevelek, vevőszám, bizonylatszám és dátum szerint. Mindkét technológiai megvalósítást, az ezekhez felhasznált eszközök, szoftverek és szükséges saját programfejlesztéseket is részletezem munkámban.

Mindkét projekt megvalósulásának bemutatásakor kellő figyelmet fordítottam a hatékonysági, gazdaságossági és környezettudatossági mutatók prezentálására, mind táblázatokkal, mind értékekkel. Ismertettem a vonalkódos technika előnyeit és hátrányait, amely a könnyebb használatot és a dokumentumok egyszerűbb kezelését elősegítette, de költséghatékonyság terén sajnos nem nagy változást hozott. Továbbra is nagy mennyiségű papírt kellett kezelni, tárolni és abból visszakeresni. A dolgozat második felében szemléltetett megoldás már sokkal jobb eredményeket produkált már a tesztüzem alatt is. A megoldás a digitalizáció, amellyel a költségek és papírfelhasználás is drasztikusan csökkenthető lett, ezáltal sokkal gazdaságosabb és környezettudatosabb dokumentumelőállítást tudtunk létrehozni. Az első nyomtatott, azután szkennelt megoldáshoz képest, itt szinte nem kellett nyomtatót használni, ha csak a partner nem kért egy példányt saját felhasználásra.

A megoldással, a költségek csökkenésével tizedére esett vissza a papírfelhasználás és jelentősen csökkent a nyomatók és szkenner általi energiafelhasználás is, ezek az értékek és a felhasználói visszajelzések alapján, úgy érzem sikeres volt az a digitális szállítólevél bevezetése a cégnél, amelyben én is részt vállaltam.